# **Virtual Disk API Programming Guide**

VMware Virtual Disk Development Kit 1.1.1

EN-000195-00

**vm**ware<sup>®</sup>

You can find the most up-to-date technical documentation on the VMware Web site at:

[http://www.vmware.com/support/](http://www.vmware.com/support)

The VMware Web site also provides the latest product updates.

If you have comments about this documentation, submit your feedback to:

[docfeedback@vmware.com](mailto:docfeedback@vmware.com)

© 2008-2009 VMware, Inc. All rights reserved. This product is protected by U.S. and international copyright and intellectual property laws. VMware products are covered by one or more patents listed a[t http://www.vmware.com/go/patents](http://www.vmware.com/go/patents).

VMware, the VMware "boxes" logo and design, Virtual SMP, and VMotion are registered trademarks or trademarks of VMware, Inc. in the United States and/or other jurisdictions. All other marks and names mentioned herein may be trademarks of their respective companies.

**VMware, Inc.** 3401 Hillview Ave. Palo Alto, CA 94304 www.vmware.com

# **Contents**

About This [Book 7](#page-6-0)

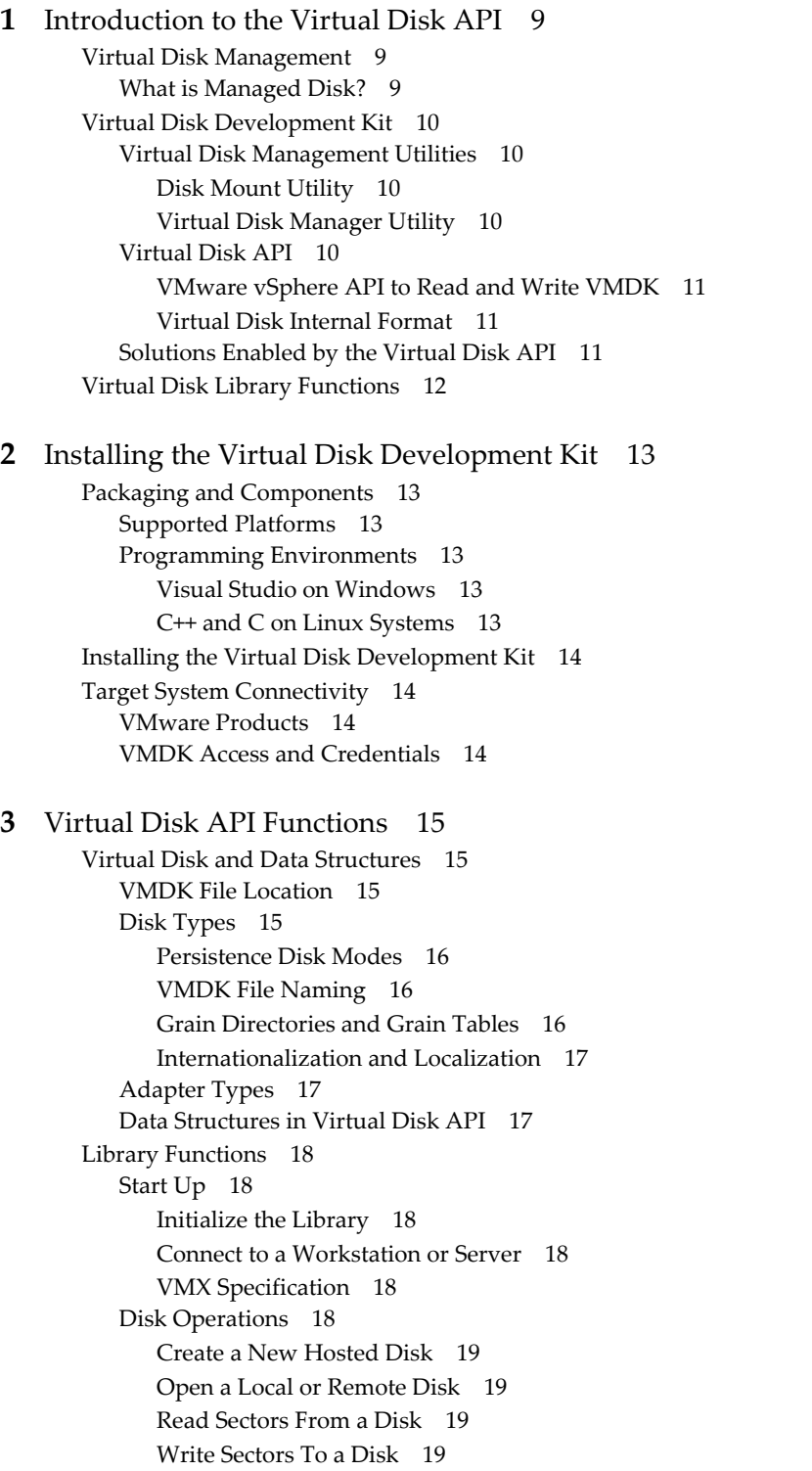

Close a Local or Remote [Disk 19](#page-18-4) Get [Information](#page-18-5) About a Disk 19 Free Memory from Get [Information 19](#page-18-6) Error [Handling 19](#page-18-7) Return Error [Description](#page-18-8) Text 19 Free Error [Description](#page-18-9) Text 19 Metadata [Handling 20](#page-19-0) Read [Metadata](#page-19-1) Key from Disk 20 Get [Metadata](#page-19-2) Table from Disk 20 Write [Metadata](#page-19-3) Table to Disk 20 Cloning a Virtual [Disk 20](#page-19-4) Compute Space Needed for [Clone 20](#page-19-5) Clone a Disk by Copying [Data 20](#page-19-6) Disk Chaining and Redo [Logs 20](#page-19-7) Create Child from Parent [Disk 21](#page-20-0) Attach Child to Parent [Disk 21](#page-20-1) Opening in a [Chain 22](#page-21-0) Administrative Disk [Operations 22](#page-21-1) Rename an Existing [Disk 22](#page-21-2) Grow an Existing Local [Disk 22](#page-21-3) [Defragment](#page-21-4) an Existing Disk 22 Shrink an Existing Local [Disk 23](#page-22-0) Unlink Extents to Remove [Disk 23](#page-22-1) Shut [Down 23](#page-22-2) [Disconnect](#page-22-3) from Server 23 Clean Up and [Exit 23](#page-22-4) [Capabilities](#page-22-5) of Library Calls 23 Support for Hosted [Disk 23](#page-22-6) Support for [Managed](#page-22-7) Disk 23 Multithreading [Considerations 24](#page-23-0) Multiple Threads and [VixDiskLib 24](#page-23-1)

**[4](#page-24-0)** Virtual Disk API Sample [Code 25](#page-24-1)

Compiling the Sample [Program 25](#page-24-2) Visual C++ on [Windows 25](#page-24-3) SLN and VCPROJ [Files 25](#page-24-4) C++ on Linux [Systems 25](#page-24-5) [Makefile 26](#page-25-0) Library Files [Required 26](#page-25-1) Usage [Message 26](#page-25-2) Walk ‐Through of Sample [Program 26](#page-25-3) Include [Files 26](#page-25-4) Definitions and [Structures 26](#page-25-5) Dynamic [Loading 27](#page-26-0) Wrapper [Classes 27](#page-26-1) Command [Functions 27](#page-26-2) [DoInfo\(\) 27](#page-26-3) [DoCreate\(\) 28](#page-27-0) [DoRedo\(\) 28](#page-27-1) Write by [DoFill\(\) 28](#page-27-2) [DoReadMetadata\(\) 28](#page-27-3) [DoWriteMetadata\(\) 28](#page-27-4) [DoDumpMetadata\(\) 28](#page-27-5) [DoDump\(\) 29](#page-28-0)

[DoTestMultiThread\(\) 29](#page-28-1) [DoClone\(\) 29](#page-28-2)

**[5](#page-30-0)** Practical [Programming](#page-30-1) Tasks 31 Scan VMDK for Virus [Signatures 31](#page-30-2) Creating Virtual [Disks 32](#page-31-0) Creating Local [Disk 32](#page-31-1) Creating Remote [Disk 33](#page-32-0) Special [Consideration](#page-32-1) for ESX/ESXi Hosts 33 Working with Virtual Disk [Data 33](#page-32-2) Reading and Writing Local [Disk 33](#page-32-3) Reading and Writing Remote [Disk 34](#page-33-0) Deleting a Disk [\(Unlink\) 34](#page-33-1) Effects of Deleting a Virtual [Disk 34](#page-33-2) [Renaming](#page-33-3) a Disk 34 Effects of [Renaming](#page-33-4) a Virtual Disk 34 Working with Disk [Metadata 34](#page-33-5) [Managing](#page-33-6) Child Disks 34 Creating Redo [Logs 34](#page-33-7) Virtual Disk in [Snapshots 35](#page-34-0) Windows 2000 Read ‐Only File [System 35](#page-34-1) [Interfacing](#page-34-2) With the VIX API 35 Virus Scan all Hosted [Disk 36](#page-35-0) Interfacing With VMware [vSphere 36](#page-35-1) Virus Scan All [Managed](#page-35-2) Disk 36

#### **[A](#page-36-0)** [Advanced](#page-36-1) Transport for Virtual Disk 37

Virtual Disk Transport [Methods 37](#page-36-2) [File 37](#page-36-3) [SAN 37](#page-36-4) [HotAdd 38](#page-37-0) LAN [\(NBD\) 39](#page-38-0) NFC Session [Limits 39](#page-38-1) APIs to Select Transport [Methods 40](#page-39-0) [Initialize](#page-39-1) Virtual Disk API 40 List Available Transport [Methods 40](#page-39-2) Connect to VMware [vSphere 40](#page-39-3) Get Selected Transport [Method 41](#page-40-0) Clean Up After [Disconnect 41](#page-40-1) Updating Applications for Advanced [Transport 41](#page-40-2) Developing Backup [Applications 41](#page-40-3) [Licensing 42](#page-41-0) Backup and Recovery [Example 42](#page-41-1)

#### **[B](#page-44-0)** Virtual Disk Mount [API 45](#page-44-1)

The VixMntapi [Library 45](#page-44-2) Header [File 45](#page-44-3) Types and [Structures 45](#page-44-4) Operating System [Information 45](#page-44-5) Disk Volume [Information 46](#page-45-0) Function [Calls 46](#page-45-1) [VixMntapi\\_Init\(\) 46](#page-45-2) [VixMntapi\\_Exit\(\) 46](#page-45-3) [VixMntapi\\_OpenDiskSet\(\) 47](#page-46-0)

[VixMntapi\\_OpenDisks\(\) 47](#page-46-1) [VixMntapi\\_GetDiskSetInfo\(\) 47](#page-46-2) [VixMntapi\\_FreeDiskSetInfo\(\) 48](#page-47-0) [VixMntapi\\_CloseDiskSet\(\) 48](#page-47-1) [VixMntapi\\_GetVolumeHandles\(\) 48](#page-47-2) [VixMntapi\\_FreeVolumeHandles\(\) 48](#page-47-3) [VixMntapi\\_GetOsInfo\(\) 48](#page-47-4) [VixMntapi\\_FreeOsInfo\(\) 49](#page-48-0) [VixMntapi\\_MountVolume\(\) 49](#page-48-1) [VixMntapi\\_DismountVolume\(\) 49](#page-48-2) [VixMntapi\\_GetVolumeInfo\(\) 49](#page-48-3) [VixMntapi\\_FreeVolumeInfo\(\) 49](#page-48-4) Programming with [VixMntapi 50](#page-49-0) File System [Support 50](#page-49-1) VMware Product [Platforms 50](#page-49-2) Sample [VixMntapi](#page-49-3) Code 50

#### **[C](#page-50-0)** Virtual Disk API [Errors 51](#page-50-1)

Finding Error Code [Documentation 51](#page-50-2) [Association](#page-50-3) With VIX API Errors 51 Errors in Virtual Disk [API 51](#page-50-4) Open Source [Components 53](#page-52-0)

#### **[D](#page-54-0)** Open Virtual Machine [Format 55](#page-54-1) OVF [Tool 55](#page-54-2) OVF [Programming 55](#page-54-3)

[Glossary 57](#page-56-0)

[Index 59](#page-58-0)

### <span id="page-6-0"></span>**About This Book**

The *Virtual Disk API Programming Guide* introduces the Virtual Disk Development Kit and describes how to develop software using the VMware® virtual disk library, which provides a set of system-call style interfaces for managing virtual disks.

To view the current version of this book as well as all VMware API and SDK documentation, go to [http://www.vmware.com/support/pubs/sdk\\_pubs.html](http://www.vmware.com/support/pubs/sdk_pubs.html).

#### **Revision History**

This book is revised with each release of the product or when necessary. A revised version can contain minor or major changes. [Table 1](#page-6-1) summarizes the significant changes in each version of this guide.

<span id="page-6-1"></span>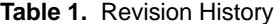

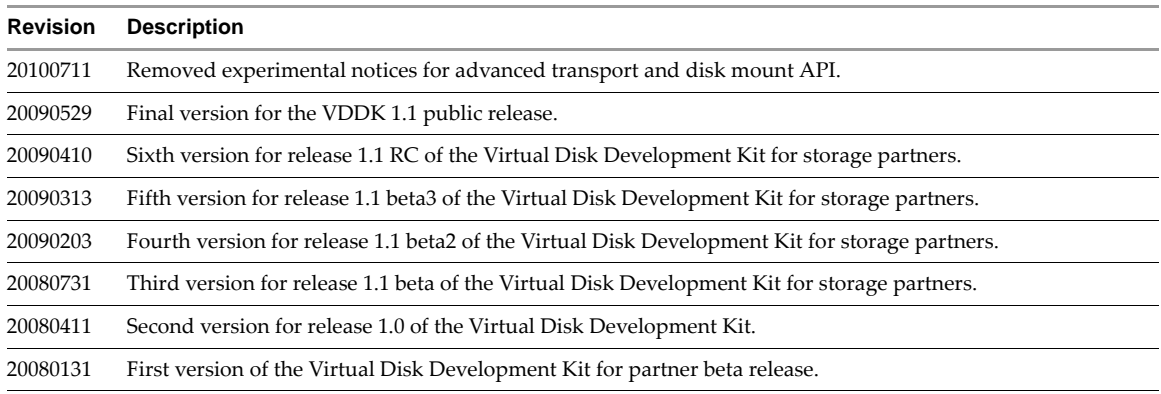

#### **Intended Audience**

This guide is intended for developers who are creating applications that manage virtual storage. It assumes knowledge of C and C++ programming.

#### **Document Feedback**

<span id="page-6-2"></span>VMware welcomes your suggestions for improving our documentation. Send your feedback to [docfeedback@vmware.com.](mailto:docfeedback@vmware.com)

#### **Technical Support and Education Resources**

The following sections describe the technical support resources available to you. To access the current versions of other VMware books, go to <http://www.vmware.com/support/pubs>.

#### **Online and Telephone Support**

To use online support to submit technical support requests, view your product and contract information, and register your products, go to [http://www.vmware.com/support.](http://www.vmware.com/support)

#### **Support Offerings**

To find out how VMware support offerings can help meet your business needs, go to [http://www.vmware.com/support/services.](http://www.vmware.com/support/services)

#### **VMware Professional Services**

VMware Education Services courses offer extensive hands‐on labs, case study examples, and course materials designed to be used as on‐the‐job reference tools. Courses are available onsite, in the classroom, and live online. For onsite pilot programs and implementation best practices, VMware Consulting Services provides offerings to help you assess, plan, build, and manage your virtual environment. To access information about education classes, certification programs, and consulting services, go to [http://www.vmware.com/services.](http://www.vmware.com/services/)

# <span id="page-8-1"></span><span id="page-8-0"></span>**Introduction to the Virtual Disk API**

This chapter introduces VMware virtual disk management and the Virtual Disk Development Kit.

#### <span id="page-8-5"></span><span id="page-8-2"></span>**Virtual Disk Management**

The Virtual Disk API, or VixDiskLib, is a set of function calls to manipulate virtual disk files in VMDK format (virtual machine disk). Function call semantics are patterned after C system calls for file I/O. This API enables partners and software vendors to manage VMDK directly from their applications.

<span id="page-8-6"></span>These library functions can manipulate virtual disk on a VMware Workstation or similar product (hosted disk) or virtual disk contained within a vStorage VMFS volume on an ESX/ESXi server (managed disk). Hosted disk is an VMware term meaning a disk managed by the Workstation host for a guest operating system.

#### <span id="page-8-3"></span>**What is Managed Disk?**

VMDK format dates back to the early days of VMware Workstation. Virtual machine disk files represent the storage volumes of a virtual machine, and are named with .vmdk suffix. On a VMware Workstation host, file systems of each guest OS are kept in VMDK files on the host's physical disk drive.

With the virtual machine file system (VMFS) on ESX/ESXi hosts, VMDK files represent the disk volumes of virtual machines. This is called managed disk. Managed disk is either VMFS\_FLAT or VMFS\_THIN virtual disk, both presented in "Disk Types" on [page 15](#page-14-5). Functions in the Virtual Disk API support vStorage VMFS, with some exceptions as noted for managed disk.

[Table 1](#page-8-4)-1 compares the arrangement of managed disk (in this case VMDK on a SAN-hosted VMFS file system) and hosted disk (VMDK files on physical disk).

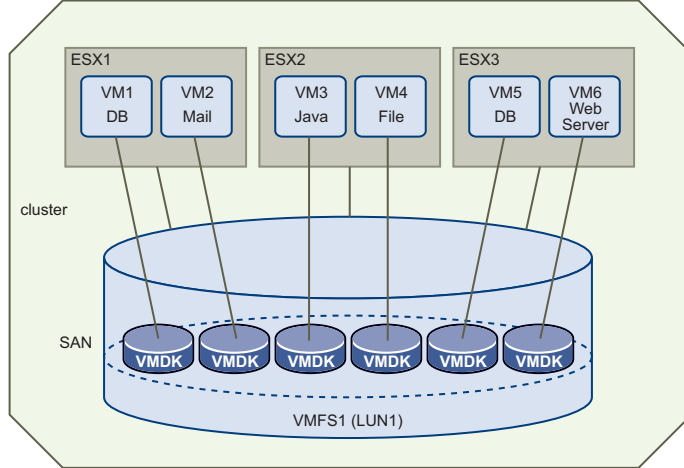

<span id="page-8-4"></span>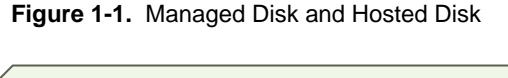

<span id="page-8-9"></span><span id="page-8-8"></span><span id="page-8-7"></span>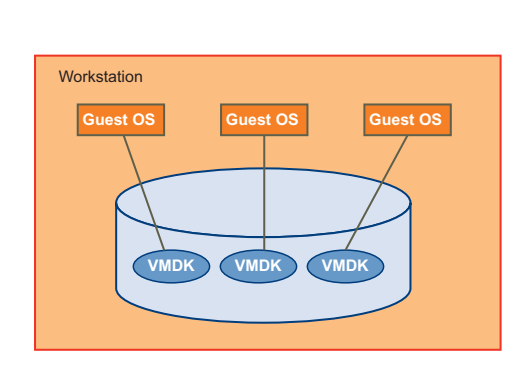

<span id="page-9-10"></span>VMFS disk can reside on a SAN (storage area network) attached to ESX/ESXi hosts by Fibre Channel or iSCSI. It can also reside on network attached storage, and on directly attached disk. In all cases, the ESX/ESXi host manages physical disk. The Virtual Disk API has no facility to address a storage partition directly. For storage planning, see the whitepaper *VMware Virtual Machine File System: Technical Overview and Best Practices* in the Resources section of the VMware Web site. Follow the configuration advice of your storage vendor.

#### <span id="page-9-0"></span>**Virtual Disk Development Kit**

The Virtual Disk Development Kit includes the following components:

- Virtual Disk API library functions
- VMware disk utilities: disk mount and virtual disk manager
- Documentation for the above components

#### <span id="page-9-1"></span>**Virtual Disk Management Utilities**

The Virtual Disk Development Kit includes two command‐line utilities for managing virtual disk: disk mount and virtual disk manager. The virtual disk manager is included with Workstation 6.0.x and Server products. Disk mount is available in the Virtual Disk Development Kit and in upcoming products.

#### <span id="page-9-2"></span>**Disk Mount Utility**

<span id="page-9-8"></span>VMware disk mount (vmware-mount) is a utility for Windows and Linux hosts. If a virtual disk is not in use, the utility mounts it as an independent disk volume, so it can be examined outside its original virtual machine. You can also mount specific volumes of a virtual disk if the virtual disk is partitioned.

<span id="page-9-11"></span>Disk mount is useful because the Virtual Disk API contains no function for making a mounted partition available to other processes. Opening a VMDK is like mounting, but for the calling process only.

See the *VMware DiskMount User's Guide*, which is available on the Web and in the kit.

#### <span id="page-9-3"></span>**Virtual Disk Manager Utility**

<span id="page-9-9"></span><span id="page-9-7"></span>VMware virtual disk manager (vmware-vdiskmanager) is a command‐line utility for Windows and Linux hosts. It allows you to create, convert, expand, defragment, shrink, and rename virtual disk files. It does not have a facility to create redo logs or snapshots.

See the *VMware Virtual Disk Manager User's Guide*, which is available on the Web and in the kit.

#### <span id="page-9-4"></span>**Virtual Disk API**

VMware provides graphical tools and command‐line utilities to help administrators manage virtual disk. Customers have asked for programmatic interfaces also. This is a standalone wrapper library that helps you develop solutions that integrate into a wide range of VMware products. The Virtual Disk API partly duplicates functionality of the virtual disk management utilities and has additional capabilities:

- It permits random read/write access to data anywhere in a VMDK file.
- It creates and manages redo logs (parent‐child disk chaining, or delta links).
- It can read and write disk metadata.
- It is able delete VMDK files programmatically.
- Error explanations are available.
- <span id="page-9-6"></span><span id="page-9-5"></span>Many operations are easier to automate with an API than with utilities.

<span id="page-9-12"></span>For Windows, the virtual disk kernel‐mode driver is 32‐bit or 64‐bit depending on the underlying system. The user-mode libraries are 32-bit because Windows On Windows 64 can run 32-bit programs without alteration. For Linux, both 32‐bit and 64‐bit user‐mode libraries are provided.

#### <span id="page-10-0"></span>**VMware vSphere API to Read and Write VMDK**

<span id="page-10-7"></span>Version 2.5 and later of the VMware vSphere API contain some useful methods to manage VMDK files. See the managed object type VirtualDiskManager, which contains about a dozen methods similar to those in the Virtual Disk API documented here.

If you are interested, navigate to VMware Infrastructure SDK on the Web and click VI API Reference Guide for the 2.5 version or VMware vSphere API Reference Guide for the 4.0 version. Click All Types, search for VirtualDiskManager, and follow its link.

#### <span id="page-10-3"></span><span id="page-10-1"></span>**Virtual Disk Internal Format**

A document detailing the VMware virtual disk format is available on request. Navigate to VMware Interfaces Web page, click the **Request** link, and provide your name, organization, and email address. A link to the online PDF document should arrive shortly in your email inbox.

#### <http://www.vmware.com/interfaces/vmdk.html>

This *Virtual Disk Format 1.0* document provides useful information about the VMDK format. It uses the term "delta link" for what this manual calls "redo log" or "child" disk.

#### <span id="page-10-4"></span><span id="page-10-2"></span>**Solutions Enabled by the Virtual Disk API**

When integrated into applications, the Virtual Disk API allows you to manipulate virtual disk images and provide support for VMDK format.

Some tasks can be accomplished either by the virtual disk management utility or by the API:

- Create a new set of new virtual disks and prepare to provision applications.
- Create disk templates for fresh system install, or patch updates, by the IT department.
- Back up a particular volume, or all volumes, associated with a virtual machine.
- <span id="page-10-6"></span>Clone the VMDK of a virtual machine and use the cloned copy to perform offline maintenance.
- Manipulate virtual disks to defragment, expand, rename, or shrink the underlying file system image.
- Convert a virtual disk to another format, for example from hosted disk to managed disk.
- Convert a physical disk to a virtual disk (P2V), or a virtual disk to a physical disk (V2P).
- Migrate virtual disks on demand to enable user workforce mobility.

Some solutions can be developed more easily with the Virtual Disk API than with the utilities:

- Scan a VMDK for virus signatures, either live, or first cloning it for off-line scanning. It is not necessary for the antivirus scanner to have knowledge of the underlying file system.
- Search for data in virtual disks across multiple virtual machines.
- Perform data recovery from unresponsive or corrupt virtual machines.
- Verify the integrity of a VMDK and possibly repair the file system image.
- Optimize VMDK images by combining and compacting them.
- <span id="page-10-5"></span>Write defragmentation tools that operate on the native file system, not only on 2GB extents.
- Create VMDK saves by backing up the child, compacting the image, and creating a new child.
- Make a plug‐in for a forensic analysis tool such as the X‐Ways product.
- Develop a tool like VDK, an open‐source kernel mode driver that opens (mounts) a VMDK for read‐write access on a Windows drive letter.
- Extend VMDK for additional OS support, for example mount capability in BSD.
- Create disk support tools to assist hardware vendors.

### <span id="page-11-0"></span>**Virtual Disk Library Functions**

[Table 1](#page-11-1)‐1 alphabetically lists function calls in the Virtual Disk API.

<span id="page-11-1"></span>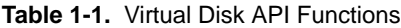

<span id="page-11-26"></span><span id="page-11-25"></span><span id="page-11-24"></span><span id="page-11-23"></span><span id="page-11-22"></span><span id="page-11-21"></span><span id="page-11-20"></span><span id="page-11-19"></span><span id="page-11-18"></span><span id="page-11-17"></span><span id="page-11-16"></span><span id="page-11-15"></span><span id="page-11-14"></span><span id="page-11-13"></span><span id="page-11-12"></span><span id="page-11-11"></span><span id="page-11-10"></span><span id="page-11-9"></span><span id="page-11-8"></span><span id="page-11-7"></span><span id="page-11-6"></span><span id="page-11-5"></span><span id="page-11-4"></span><span id="page-11-3"></span><span id="page-11-2"></span>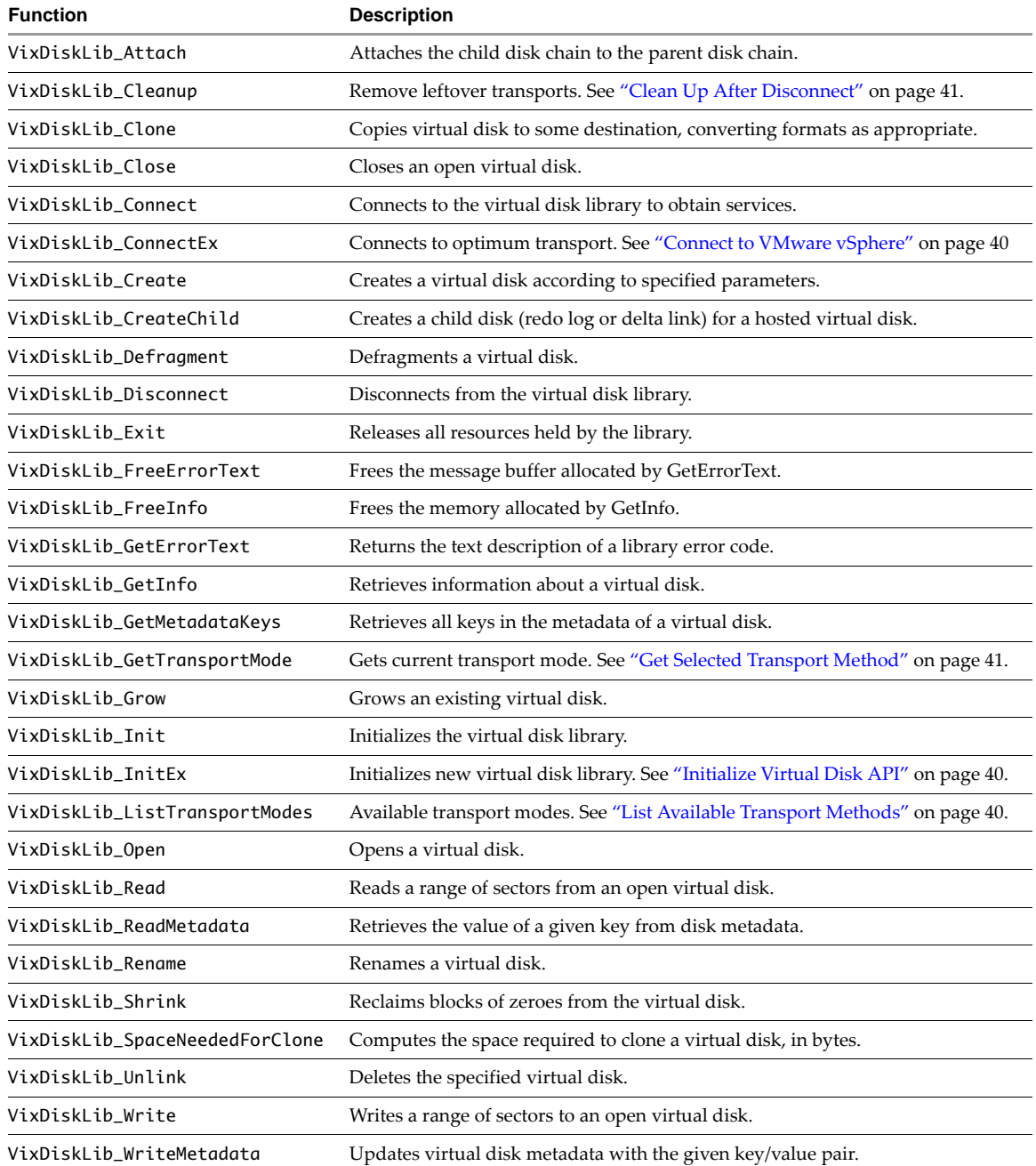

# <span id="page-12-1"></span><span id="page-12-0"></span>**Installing the Virtual Disk Development Kit 2**

This chapter covers the prerequisites for and installation of the Virtual Disk Development Kit.

#### <span id="page-12-2"></span>**Packaging and Components**

<span id="page-12-9"></span>The Virtual Disk Development Kit is packaged like other VMware software as a compressed archive for Linux, or an executable installer for Windows. It includes the following components:

- Command‐line utilities vmware-mount and vmware-vdiskmanager in the bin directory.
- Header files vixDiskLib.h and vm\_basic\_types.h in the include directory.
- Function library vixDiskLib.lib (Windows) or libvixDiskLib.so (Linux) in the lib directory.
- HTML reference documentation and sample program in the doc directory.

#### <span id="page-12-3"></span>**Supported Platforms**

You can install the Virtual Disk Development Kit on the following platforms:

- <span id="page-12-7"></span> Windows, both 32‐bit x86 and 64‐bit x86‐64 processors:
	- Windows XP (Service Pack 2)
	- Windows Server 2003 (Server Service Pack 2)
	- Windows Vista
- Linux, separate packages for 32‐bit x86 and 64‐bit x86‐64 processors:
	- Red Hat Enterprise Linux (RHEL) 5
	- Ubuntu Desktop 7.10
	- SUSE Enterprise Server 10 (Service Pack 1)
	- Fedora Core 8

#### <span id="page-12-4"></span>**Programming Environments**

You can compile the sample program in the following environments:

#### <span id="page-12-5"></span>**Visual Studio on Windows**

<span id="page-12-10"></span>On Windows systems, programmers can use the C compilers in Visual Studio 2003 (does not support x86‐64) or preferably Visual Studio 2005. Visual Studio 2008 might work but compatibility is not guaranteed.

#### <span id="page-12-6"></span>**C++ and C on Linux Systems**

<span id="page-12-8"></span>On Linux systems, most programmers use the GNU C compiler, version 4 and higher. The sample program compiles with the C++ compiler g++, but this package also supports the regular C compiler gcc.

### <span id="page-13-0"></span>**Installing the Virtual Disk Development Kit**

There is one install package for Windows, one for 32‐bit Linux, and one for 64‐bit Linux.

#### <span id="page-13-7"></span>**To install the package on Windows**

- 1 On the Download page, choose the binary .exe for Windows and download it to your desktop.
- 2 Double-click the new desktop icon.
- 3 Click **Next**, read and accept the license terms, click **Next** twice, click **Install**, and **Finish**.

#### **To Install the package on Linux**

- 1 On the Download page, choose the binary tar.gz for either 32-bit Linux or 64-bit Linux.
- 2 Unpack the archive:

```
tar xvzf VMware-vix-disklib.*.tar.gz
```
This creates the vmware-vix-disklib-distrib subdirectory.

3 Change to that directory and run the installation script as root:

```
cd vmware-vix-disklib-distrib
sudo ./vmware-install.pl
```
4 Read the license terms and type **yes** to accept them.

Software components install in /usr unless you specify otherwise.

You might need to edit your LD\_LIBRARY\_PATH environment to include the library installation path, /usr/lib/vmware-vix-disklib/lib32 (or lib64) for instance. Alternatively, you can add the library location to the list in /etc/ld.so.conf and run ldconfig as root.

#### <span id="page-13-1"></span>**Target System Connectivity**

This section lists supported products and capabilities.

#### <span id="page-13-2"></span>**VMware Products**

<span id="page-13-8"></span>The Virtual Disk Development Kit supports the following VMware products:

- $\blacksquare$  ESX 3.0, ESX 3.5, and ESX 4.0
- ESXi 3.5 and ESXi 4.0 with Foundation License (but not with Base or Core license)
- VirtualCenter 2.5 and VMware vCenter 4
- ESX 2.5 when connecting through VirtualCenter 2.5 or VMware vCenter 4
- Hosted products including VMware Workstation, Fusion, Player, ACE, and Server

#### <span id="page-13-3"></span>**VMDK Access and Credentials**

<span id="page-13-11"></span>Local operations are supported by local VMDK. Access to an ESX/ESXi host is authenticated by credentials, so with proper credentials VixDiskLib can reach any VMDK on the ESX/ESXi host. VMware vCenter manages its own authentication credentials, so VixDiskLib can reach any VMDK permitted by login credentials. On all these platforms, VixDiskLib supports the following:

- <span id="page-13-4"></span>Both read‐only and read/write modes
- <span id="page-13-9"></span><span id="page-13-5"></span>Read‐only access to disk associated with any snapshot of online virtual machines
- Access to VMDK files of offline virtual machines (vCenter restricted to registered virtual machines)
- <span id="page-13-10"></span>Reading of Microsoft Virtual Hard Disk (VHD) format

# <span id="page-14-1"></span>**Virtual Disk API Functions 3**

This chapter provides an overview of the Virtual Disk API in two major sections:

- "Virtual Disk and Data [Structures"](#page-14-2) on page 15
- **Example 18 Times** The Tunctions" on page 18

#### <span id="page-14-2"></span>**Virtual Disk and Data Structures**

VMware offers many options for virtual disk layout, as encapsulated in library data structures.

#### <span id="page-14-3"></span>**VMDK File Location**

<span id="page-14-15"></span>VMDK files are stored in the directory that also holds virtual machine configuration files. On Linux this directory could be anywhere, so it is usually documented as /path/to/disk. On Windows this directory is likely to be in C:\My Documents\My Virtual Machines, under its virtual machine name.

VMDK files store data representing a virtual machine's hard disk drive. Almost the entire portion of a VMDK file is the virtual machine's data, with a small portion allotted to overhead. If a virtual machine is connected directly to physical disk, the VMDK file stores information about which areas the virtual machine can access.

#### <span id="page-14-5"></span><span id="page-14-4"></span>**Disk Types**

<span id="page-14-0"></span>3Vi

<span id="page-14-7"></span>The following disk types are defined in the virtual disk library:

- <span id="page-14-11"></span><span id="page-14-8"></span> VIXDISKLIB\_DISK\_MONOLITHIC\_SPARSE – Growable virtual disk contained in a single virtual disk file. This is the default type for hosted disk, and the only setting in the [Chapter 4](#page-24-6) sample program.
- <span id="page-14-10"></span> VIXDISKLIB\_DISK\_MONOLITHIC\_FLAT – Preallocated virtual disk contained in a single virtual disk file. This takes a while to create and occupies a lot of space, but might perform the best.
- <span id="page-14-13"></span><span id="page-14-6"></span> VIXDISKLIB\_DISK\_SPLIT\_SPARSE – Growable virtual disk split into 2GB extents (s sequence). These files start small but can grow to 2GB, which is the maximum on old file systems. This type is complicated but very manageable because split VMDK can be defragmented.
- <span id="page-14-12"></span> VIXDISKLIB\_DISK\_SPLIT\_FLAT – Preallocated virtual disk split into 2GB extents (f sequence). These files start at 2GB, so they take a while to create and occupy a lot of space, but available space is huge.
- <span id="page-14-16"></span><span id="page-14-9"></span> VIXDISKLIB\_DISK\_VMFS\_FLAT – Preallocated virtual disk compatible with ESX 3 and later. This is the same as "managed disk" introduced in "Virtual Disk [Management"](#page-8-5) on page 9.
- <span id="page-14-17"></span> VIXDISKLIB\_VMFS\_THIN – Growable (sparse) virtual disk compatible with ESX 3 and later. In VDDK 1.1 this is a newly supported type of managed disk that saves storage space.
- <span id="page-14-14"></span> VIXDISKLIB\_DISK\_STREAM\_OPTIMIZED – Monolithic sparse format and compressed for streaming. Stream optimized format does not support random reads or writes.

Sparse disks employ the copy‐on‐write (COW) mechanism, in which virtual disk contains no data in places, until copied there by a write. This optimization saves storage space.

#### <span id="page-15-0"></span>**Persistence Disk Modes**

<span id="page-15-10"></span>In **persistent** disk mode, changes are immediately and permanently written to the virtual disk, so that they survive even through to the next power on.

<span id="page-15-9"></span>In **nonpersistent** mode, changes to the virtual disk are discarded when the virtual machine powers off. The VMDK files revert to their original state.

The virtual disk library does not encapsulate this distinction, which is a virtual machine setting.

#### <span id="page-15-1"></span>**VMDK File Naming**

[Table 3](#page-15-3)-1 further explains the different virtual disk types. The first column corresponds to "Disk [Types"](#page-14-4) on [page 15](#page-14-4) but without VIXDISKLIB\_DISK prefix. The third column gives the current names of VMDK files on Workstation hosts. This is an implementation detail; these filenames are currently in use.

<span id="page-15-5"></span>**NOTE** When you open a VMDK file with the virtual disk library, always open the one that points to the others, not the split or flat sectors. The file to open is most likely the one with the shortest name.

<span id="page-15-6"></span>For information about other virtual machine files, see section "Files that Make Up a Virtual Machine" in the *VMware Workstation User's Manual*. On ESX/ESXi hosts, VMDK files are type VMFS\_FLAT or VMFS\_THIN.

<span id="page-15-13"></span><span id="page-15-12"></span><span id="page-15-8"></span><span id="page-15-7"></span>

| Disk Type in API                     | <b>Virtual Disk Creation on VMware Host</b>                                                                                                    | <b>Filename on Host</b>                |
|--------------------------------------|----------------------------------------------------------------------------------------------------|----------------------------------------|
| MONOLITHIC_SPARSE                    | In Select A Disk Type, accepting the defaults by not checking any<br>box produces one VMDK file that can grow larger if more space is<br>needed. The <vmname> represents the name of a virtual machine.</vmname>                                                                                                    | <vmname>.vmdk</vmname>                 |
| MONOLITHIC_FLAT                      | If you select only the <b>Allocate all disk space now</b> check box, space<br>is pre-allocated, so the virtual disk cannot grow. The first VMDK<br>file is small and points to a much larger one, whose filename says<br>flat without a sequence number.                                                                                                    | <vnname>-flat.vmdk</vnname>            |
| SPLIT_SPARSE                         | If you select only the Split disk into 2GB files check box, virtual<br>disk can grow when more space is needed. The first VMDK file is<br>small and points to a sequence of other VMDK files, all of which<br>have an s before a sequence number, meaning sparse. The number<br>of VMDK files depends on the disk size requested. As data grows,<br>more VMDK files are added in sequence.                         | <vmname>-s&lt;###&gt;.vmdk</vmname>    |
| SPLIT_FLAT                           | If you select the Allocate all disk space now and Split disk into<br>2GB files check boxes, space is pre-allocated, so the virtual disk<br>cannot grow. The first VMDK file is small and points to a sequence<br>of other files, all of which have an f before the sequence number,<br>meaning flat. The number of files depends on the requested size.                                                            | <vnname>-f&lt;###&gt;.vmdk</vnname>    |
| MONOLITHIC SPARSE<br>or SPLIT_SPARSE | A redo log (or child disk or delta link) is created when a snapshot<br>is taken of a virtual machine, or with the virtual disk library.<br>Snapshot file numbers are in sequence, without an s or f prefix.<br>The numbered VMDK file stores changes made to the virtual disk<br><diskname> since the original parent disk, or previously<br/>numbered redo log (in other words the previous snapshot).</diskname> | <diskname>-&lt;###&gt;.vmdk</diskname> |
| n/a                                  | Snapshot of a virtual machine, which includes pointers to all its<br>. vmdk virtual disk files.                                                                                                    | <vnname>Snapshot.vmsn</vnname>         |

<span id="page-15-4"></span><span id="page-15-3"></span>**Table 3-1.** VMDK Virtual Disk Files

#### <span id="page-15-11"></span><span id="page-15-2"></span>**Grain Directories and Grain Tables**

SPARSE type virtual disks use a hierarchical representation to organize sectors. See the *Virtual Disk Format 1.0* document referenced in "Virtual Disk Internal [Format"](#page-10-3) on page 11. In this context, grain means granular unit of data, larger than a sector. The hierarchy includes:

- Grain directory (and redundant grain directory) whose entries point to grain tables.
	- Grain tables (and redundant grain tables) whose entries point to grains.
		- Each grain is a block of sectors containing virtual disk data. Default size is 128 sectors or 64KB.

#### <span id="page-16-0"></span>**Internationalization and Localization**

<span id="page-16-4"></span>The path name to a virtual machine and its VMDK can be expressed with any character set supported by the host file system, but for portability to other locales, ASCII-only path names are recommended. Future releases are expected to support Unicode UTF‐8 path names, based on support in VMware products.

#### <span id="page-16-1"></span>**Adapter Types**

The library can select the following adapters:

- <span id="page-16-5"></span> VIXDISKLIB\_ADAPTER\_IDE – Virtual disk acts like ATA, ATAPI, PATA, SATA, and so on. You might select this adapter type when it is specifically required by legacy software.
- <span id="page-16-6"></span> VIXDISKLIB\_ADAPTER\_SCSI\_BUSLOGIC – Virtual SCSI disk with Buslogic adapter. This is the default on some platforms and is usually recommended over IDE due to higher performance.
- <span id="page-16-7"></span> VIXDISKLIB\_ADAPTER\_SCSI\_LSILOGIC – Virtual SCSI disk with LSI Logic adapter. Windows Server 2003 and most Linux virtual machines use this type by default. Performance is about the same as Buslogic.

#### <span id="page-16-2"></span>**Data Structures in Virtual Disk API**

Here are important data structure objects with brief descriptions:

- VixError Error code of type uint64.
- VixDiskLibConnectParams Public types designate the virtual machine credentials vmxSpec (possibly through vCenter Server), the name of its host or server, and the credential type for authentication. For more about vmxSpec, see "VMX [Specification"](#page-17-4) on page 18.

```
typedef char * vmxSpec
typedef char * serverName
typedef VixDiskLibCredType credType
```
VixDiskLibConnectParams::VixDiskLibCreds – Credentials for either user ID or session ID:

- VixDiskLibConnectParams::VixDiskLibCreds::VixDiskLibUidPasswdCreds String data fields represent user name and password for authentication.
- VixDiskLibConnectParams::VixDiskLibCreds::VixDiskLibSessionIdCreds String data fields represent the session cookie, user name, and encrypted session key.
- VixDiskLibCreateParams Public types represent the virtual disk (see "Disk Types" on [page 15\)](#page-14-4), the disk adapter (see ["Adapter](#page-16-1) Types" on page 17), VMware version (such as Workstation 5 or ESX/ESXi), and capacity of the disk sector.

```
typedef VixDiskLibDiskType diskType
typedef VixDiskLibAdapterType adapterType
typedef uint hwVersion
typedef VixDiskLibSectorType capacity
```
<span id="page-16-3"></span> VixDiskLibDiskInfo – Public types represent the geometry in the BIOS and physical disk, the capacity of the disk sector, the disk adapter (see ["Adapter](#page-16-1) Types" on page 17), the number of child‐disk links (redo logs), and a string to help locate the parent disk (state before redo logs).

```
VixDiskLibGeometry biosGeo
VixDiskLibGeometry physGeo
VixDiskLibSectorType capacity
VixDiskLibAdapterType adapterType
int numLinks
char * parentFileNameHint
```
■ VixDiskLibGeometry – Public types specify disk geometry. Virtual disk geometry does not necessarily correspond with physical disk geometry.

```
typedef uint32 cylinders
typedef uint32 heads
typedef uint32 sectors
```
### <span id="page-17-0"></span>**Library Functions**

You can find the *VixDiskLib API Reference* by using a Web browser to open the doc/index.html file in the VDDK software distribution. In this section, functions are ordered by how they might be called, rather than alphabetically as in the API reference.

<span id="page-17-7"></span>When the API reference says that a function supports "only hosted disks," it means virtual disk images hosted by VMware Workstation or similar products. Virtual disk images stored on vStorage VMFS partitions for ESX/ESXi hosts are called "managed disk." When the library accesses virtual disk on vStorage VMFS, all I/O goes through the ESX/ESXi host, which manages physical disk storage. The Virtual Disk API has no direct access to SAN storage.

#### <span id="page-17-6"></span><span id="page-17-1"></span>**Start Up**

The VixDiskLib\_Init() and VixDiskLib\_Connect() functions must appear in all virtual disk programs.

#### <span id="page-17-2"></span>**Initialize the Library**

VixDiskLib\_Init() initializes the Virtual Disk API. The first two arguments, 1 and 0, represent major and minor API version numbers. The third, fourth, and fifth arguments specify log, warning, and panic handlers. DLLs and shared objects are located in libDir. For multithreaded programming, you should write your own logFunc, because the default logging function is not thread‐safe.

<span id="page-17-9"></span>VixError vixError = VixDiskLib\_Init(1, 0, &logFunc, &warnFunc, &panicFunc, libDir);

You should call VixDiskLib\_Init() only once per process because of internationalization restrictions, at the beginning of your program. Always call VixDiskLib\_Exit() at the end of your program to de-initialize.

#### <span id="page-17-3"></span>**Connect to a Workstation or Server**

VixDiskLib\_Connect() connects the library to either a local VMware host or a remote server. For hosted disk on the local system, provide null values for most connection parameters. For managed disk on an ESX/ESXi host, specify virtual machine name, ESX/ESXi host name, user name, password, and possibly port.

<span id="page-17-8"></span>vixError = VixDiskLib\_Connect(&cnxParams, &srcConnection)

Always call VixDiskLib\_Disconnect() before the end of your program.

#### <span id="page-17-4"></span>**VMX Specification**

On VMware Workstation and other hosted products, .vmx is a text file showing virtual machine configuration. On ESX/ESXi hosts, the Virtual Machine eXecutable (VMX) is the user‐space component (or "world") of a virtual machine. The virtual disk library connects to virtual machine storage through the VMX.

When specifying connection parameters (see "Data [Structures](#page-16-2) in Virtual Disk API" on page 17) the preferred syntax for vmxSpec is as follows:

**Managed object reference of the virtual machine, an opaque object that you obtain programmatically** using the PropertyCollector managed object:

<span id="page-17-10"></span>**moRef=**<moref-of-vm>

The moRef of a virtual machine on an ESX/ESXi host is likely different than the moRef of the same virtual machine as managed by vCenter Server.

Here is an example moRef specification (different) valid on a vCenter Server:

moref=271

#### <span id="page-17-5"></span>**Disk Operations**

These functions create, open, read, write, query, and close virtual disk.

#### <span id="page-18-0"></span>**Create a New Hosted Disk**

<span id="page-18-10"></span>VixDiskLib\_Create() locally creates a new virtual disk, after being connected to the host. In createParams, you must specify the disk type, adapter, hardware version, and capacity as a number of sectors. This function supports hosted disk only. To create managed virtual disk, use VixDiskLib\_Clone().

<span id="page-18-12"></span>vixError = VixDiskLib\_Create(appGlobals.connection, appGlobals.diskPath, &createParams, NULL, NULL);

#### <span id="page-18-1"></span>**Open a Local or Remote Disk**

After the library connects to a workstation or server, VixDiskLib\_Open() opens a virtual disk.

<span id="page-18-17"></span>vixError = VixDiskLib\_Open(appGlobals.connection, appGlobals.diskPath, appGlobals.openFlags, &srcHandle);

#### <span id="page-18-2"></span>**Read Sectors From a Disk**

VixDiskLib\_Read() reads a range of sectors from an open virtual disk. You specify the beginning sector and the number of sectors. Sector size could vary, but in <vixDiskLib.h> it is defined as 512 bytes.

```
vixError = VixDiskLib_Read(srcHandle, i, j, buf);
```
#### <span id="page-18-3"></span>**Write Sectors To a Disk**

<span id="page-18-19"></span>VixDiskLib\_Write() writes one or more sectors to an open virtual disk. This function expects the fourth parameter buf to be VIXDISKLIB\_SECTOR\_SIZE bytes long.

<span id="page-18-20"></span>vixError = VixDiskLib\_Write(newDisk.Handle(), i, j, buf);

#### <span id="page-18-4"></span>**Close a Local or Remote Disk**

VixDiskLib\_Close() closes an open virtual disk.

<span id="page-18-11"></span>VixDiskLib\_Close(srcHandle);

#### <span id="page-18-5"></span>**Get Information About a Disk**

<span id="page-18-16"></span>vixError = VixDiskLib\_GetInfo(srcHandle, diskInfo);

VixDiskLib\_GetInfo() gets data about an open virtual disk, allocating a filled‐in VixDiskLibDiskInfo structure [\(page 17\)](#page-16-3). Some of this information overlaps with metadata (see "Metadata [Handling"](#page-19-0) on page 20).

#### <span id="page-18-6"></span>**Free Memory from Get Information**

This function deallocates memory allocated by VixDiskLib\_GetInfo(). Call it to avoid a memory leak.

<span id="page-18-14"></span>vixError = VixDiskLib\_FreeInfo(diskInfo);

#### <span id="page-18-7"></span>**Error Handling**

These functions enhance the usefulness of error messages.

#### <span id="page-18-8"></span>**Return Error Description Text**

VixDiskLib\_GetErrorText() returns the textual description of a numeric error code.

<span id="page-18-15"></span>char\* msg = VixDiskLib\_GetErrorText(errCode, NULL);

#### <span id="page-18-9"></span>**Free Error Description Text**

VixDiskLib\_FreeErrorText() deallocates space associated with the error description text.

<span id="page-18-13"></span>VixDiskLib\_FreeErrorText(msg);

#### <span id="page-19-0"></span>**Metadata Handling**

#### <span id="page-19-1"></span>**Read Metadata Key from Disk**

```
vixError = VixDiskLib_ReadMetadata(disk.Handle(), appGlobals.metaKey, &val[0], requiredLen, 
               NULL);
```
<span id="page-19-16"></span>Retrieves the value of a given key from disk metadata. The metadata for a hosted VMDK is not as extensive as for managed disk on an ESX/ESXi host. Held in a mapping file, VMFS metadata might also contain information such as disk label, LUN or partition layout, number of links, file attributes, locks, and so forth. Metadata also describes encapsulation of raw disk mapping (RDM) storage, if applicable.

#### <span id="page-19-8"></span><span id="page-19-2"></span>**Get Metadata Table from Disk**

VixDiskLib\_GetMetadataKeys() retrieves all existing keys from the metadata of a virtual disk, but not the key values. Use this in conjunction with VixDiskLib\_ReadMetadata(). Below

<span id="page-19-12"></span>vixError = VixDiskLib\_GetMetadataKeys(disk.Handle(), &buf[0], requiredLen, NULL);

Here is an example of a simple metadata table. Uuid is the universally unique identifier for the virtual disk.

```
adapterType = buslogic
geometry.sectors = 32
geometry.heads = 64
geometry.cylinders = 100
uuid = 60 00 C2 93 7b a0 3a 03-9f 22 56 c5 29 93 b7 27
```
#### <span id="page-19-3"></span>**Write Metadata Table to Disk**

VixDiskLib\_WriteMetadata() updates the metadata of a virtual disk with the given key‐value pair. If new, the library adds it to the existing metadata table. If the key already exists, the library updates its value.

<span id="page-19-15"></span>vixError = VixDiskLib\_WriteMetadata(disk.Handle(), appGlobals.metaKey, appGlobals.metaVal);

#### <span id="page-19-4"></span>**Cloning a Virtual Disk**

#### <span id="page-19-9"></span><span id="page-19-5"></span>**Compute Space Needed for Clone**

This function computes the space required (in bytes) to clone a virtual disk, after possible format conversion.

```
vixError = VixDiskLib_SpaceNeededForClone(child.Handle(), VIXDISKLIB_DISK_VMFS_FLAT, &spaceReq);
```
#### <span id="page-19-6"></span>**Clone a Disk by Copying Data**

This function copies data from one virtual disk to another, converting (disk type, size, hardware) as specified.

<span id="page-19-11"></span>vixError = VixDiskLib\_Clone(appGlobals.connection, appGlobals.diskPath, srcConnection, appGlobals.srcPath, &createParams, CloneProgressFunc, NULL, TRUE);

#### <span id="page-19-7"></span>**Disk Chaining and Redo Logs**

In VMDK terminology, all the following are synonyms: child disk, redo log, and delta link. From the original parent disk, each child constitutes a redo log pointing back from the present state of the virtual disk, one step at a time, to the original. This pseudo equation represents the relative complexity of backups and snapshots:

```
backup image < child disk = redo log = delta link < snapshot
```
A backup image (such as on magnetic tape) is less than a child disk because the backup image is merely a data stream. A snapshot is more than a child disk because it also contains the virtual machine state, with pointers to associated file system states on VMDK.

#### <span id="page-20-0"></span>**Create Child from Parent Disk**

<span id="page-20-3"></span>Generally, you create the first child from the parent and create successive children from the latest one in the chain. The child VMDK tracks, in SPARSE type format, any disk sectors changed since inception, as illustrated in [Figure 3](#page-20-2)‐1.

<span id="page-20-2"></span>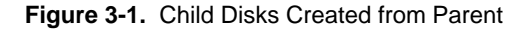

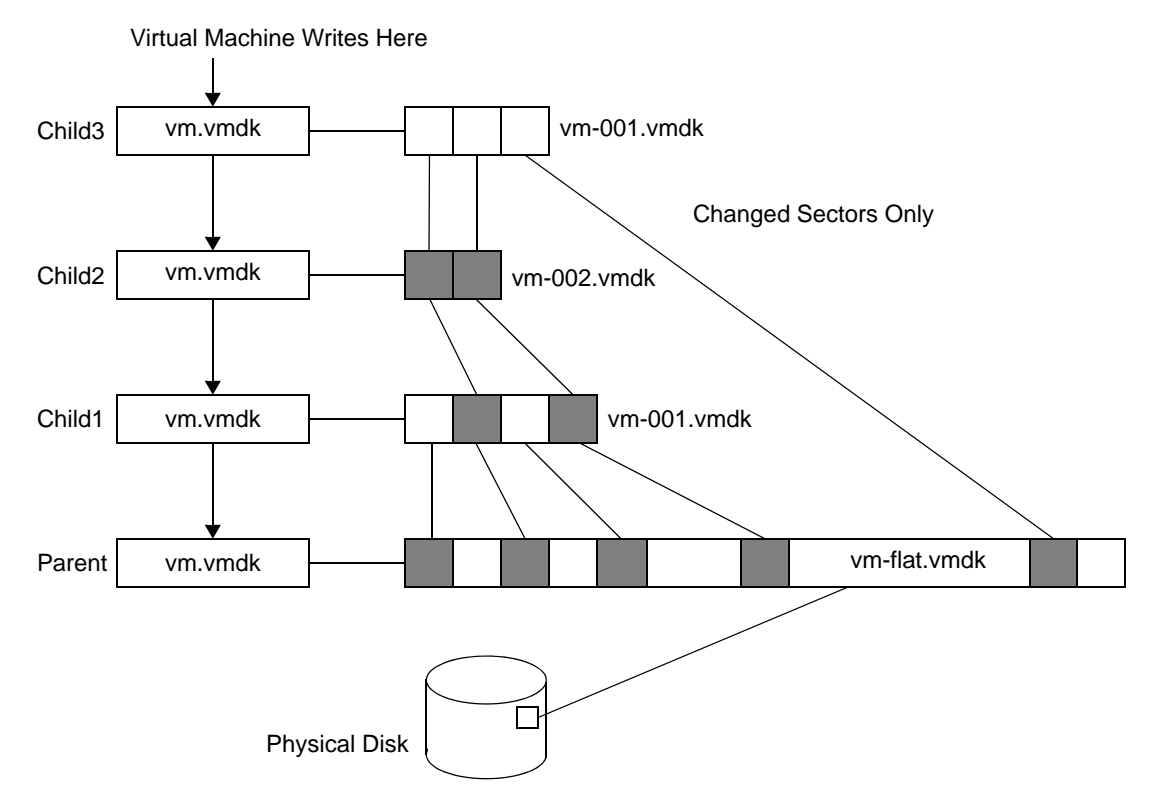

VixDiskLib\_CreateChild() creates a child disk (or redo log) for a hosted virtual disk:

<span id="page-20-5"></span>vixError = VixDiskLib\_CreateChild(parent.Handle(), appGlobals.diskPath, VIXDISKLIB\_DISK\_MONOLITHIC\_SPARSE, NULL, NULL);

After you create a child, it is an error to open the parent, or earlier children in the disk chain. In VMware products, the children's vm. vmdk files point to redo logs, rather than to the parent disk, vm-flat. vmdk in this example. If you must access the original parent, or earlier children in the chain, use VixDiskLib\_Attach().

#### <span id="page-20-1"></span>**Attach Child to Parent Disk**

VixDiskLib\_Attach() attaches the child disk into its parent disk chain. Afterwards, the parent handle is invalid and the child handle represents the combined disk chain of redo logs.

<span id="page-20-4"></span>vixError = VixDiskLib\_Attach(parent.Handle(), child.Handle());

For example, suppose you want to access the older disk image recorded by Child1. Attach the handle of new Child1a to Child1, which provides Child1a's parent handle, as shown in [Figure 3](#page-21-5)‐2. It is now permissible to open, read, and write the Child1a virtual disk.

The parent-child disk chain is efficient in terms of storage space, because the child VMDK records only the sectors that changed since the last VixDiskLib\_CreateChild(). The parent-child disk chain also provides a redo mechanism, permitting programmatic access to any generation with VixDiskLib\_Attach().

#### <span id="page-21-6"></span><span id="page-21-5"></span>**Figure 3-2.** Child Disks Created from Parent

![](_page_21_Figure_2.jpeg)

#### <span id="page-21-0"></span>**Opening in a Chain**

With (parent) base disk B and children C0, C1, and C2, opening C2 gives you the contents of  $B + C0 + C1 + C2$ (not really addition linked data sectors), while opening C1 gives you the contents of  $B + CO + C1$ .

A better solution than tracking which are the base disks and which children are descended from each other is to use change block tracking, QueryChangedDiskAreas in the VMware vSphere API. See ["Developing](#page-40-6) Backup [Applications"](#page-40-6) on page 41 for more information about this.

#### <span id="page-21-1"></span>**Administrative Disk Operations**

These functions rename, grow, defragment, shrink, and remove virtual disk.

#### <span id="page-21-2"></span>**Rename an Existing Disk**

VixDiskLib\_Rename() changes the name of a virtual disk. Use this function only when the virtual machine is powered off.

<span id="page-21-10"></span>vixError = VixDiskLib\_Rename(oldGlobals.diskpath, newGlobals.diskpath);

#### <span id="page-21-3"></span>**Grow an Existing Local Disk**

VixDiskLib\_Grow() extends an existing virtual disk by adding sectors. Supports hosted, not managed, disk.

```
vixError = 
VixDiskLib_Grow(appGlobals.connection, appGlobals.diskPath, size, FALSE, GrowProgressFunc, NULL);
```
#### <span id="page-21-4"></span>**Defragment an Existing Disk**

<span id="page-21-7"></span>VixDiskLib\_Defragment() defragments an existing virtual disk. Defragmentation is effective with SPARSE type files, but might not do anything with FLAT type. In either case, the function returns VIX\_OK. Supports hosted, not managed, disk.

<span id="page-21-8"></span>vixError = VixDiskLib\_Defragment(disk.Handle(), DefragProgressFunc, NULL);

<span id="page-22-9"></span>Defragment consolidates data in the 2GB extents, moving it to lower-numbered extents. This is independent of defragmentation tools in the guest OS, such as **Disk > Properties > Tools > Defragmentation** in Windows, or the defrag command for the Linux Ext2 file system.

VMware recommends defragmentation from the inside out: first within the virtual machine, then using this function or a VMware defragmentation tool, and finally within the host operating system.

#### <span id="page-22-0"></span>**Shrink an Existing Local Disk**

VixDiskLib\_Shrink() reclaims unused space in an existing virtual disk, unused space being recognized as blocks of zeroes. This is more effective (gains more space) with SPARSE type files than with pre‐allocated FLAT type, although FLAT files might shrink by a small amount. In either case, the function returns VIX\_OK.

<span id="page-22-19"></span>vixError = VixDiskLib\_Shrink(disk.Handle(), ShrinkProgressFunc, NULL);

<span id="page-22-21"></span>In VMware system utilities, "prepare" zeros out unused blocks in the VMDK so "shrink" can reclaim them. In the API, use VixDiskLib\_Write() to zero out unused blocks, and VixDiskLib\_Shrink() to reclaim space. Shrink does not change the virtual disk capacity, but it makes more space available.

#### <span id="page-22-1"></span>**Unlink Extents to Remove Disk**

VixDiskLib\_Unlink() deletes all extents of the specified virtual disk, which unlinks (removes) the disk data. This is similar to the remove or erase command in a command tool.

<span id="page-22-20"></span>vixError = VixDiskLib\_Unlink(appGlobals.connection, appGlobals.diskPath);

#### <span id="page-22-2"></span>**Shut Down**

All Virtual Disk API applications should call these functions at end of program.

#### <span id="page-22-3"></span>**Disconnect from Server**

VixDiskLib\_Disconnect() breaks an existing connection.

<span id="page-22-16"></span>VixDiskLib\_Disconnect(srcConnection);

#### <span id="page-22-4"></span>**Clean Up and Exit**

VixDiskLib\_Exit() cleans up the library before exit.

<span id="page-22-17"></span>VixDiskLib\_Exit();

#### <span id="page-22-5"></span>**Capabilities of Library Calls**

This section describes limitations, if any.

#### <span id="page-22-6"></span>**Support for Hosted Disk**

<span id="page-22-10"></span>Everything is supported.

#### <span id="page-22-8"></span><span id="page-22-7"></span>**Support for Managed Disk**

<span id="page-22-11"></span>Some operations are not supported:

- <span id="page-22-13"></span> For VixDiskLib\_Connect() to open a connection to managed disk, you must provide valid credentials so the ESX/ESXi host can access the virtual disk.
- <span id="page-22-14"></span><span id="page-22-12"></span> For VixDiskLib\_Create() to create a managed disk on the ESX/ESXi host, first create a hosted type disk, then use VixDiskLib\_Clone() to convert the hosted virtual disk to managed virtual disk.
- <span id="page-22-15"></span>VixDiskLib\_Defragment() can defragment hosted disks only.
- <span id="page-22-18"></span>VixDiskLib\_Grow() can grow hosted disks only.
- VixDiskLib\_Unlink() can delete hosted disks only.

#### <span id="page-23-0"></span>**Multithreading Considerations**

In multithreaded programs, disk requests should be serialized by the client program. Disk handles are not bound to a thread and may be used across threads. You can open a disk in one thread and use its handle in another thread, provided you serialize disk access. Alternatively you can use a designated open‐close thread, as shown in the workaround below.

#### <span id="page-23-1"></span>**Multiple Threads and VixDiskLib**

VDDK supports concurrent I/O to multiple virtual disks, with certain limitations:

- VixDiskLib\_InitEx() or VixDiskLib\_Init() should be called only once per process. VMware recommends that you call them from the main thread.
- In the VixDiskLib\_InitEx() or VixDiskLib\_Init() function call, you can specify logging callbacks as NULL. This causes VixDiskLib to provide default logging functions, which are not thread safe. If you are using VDDK in a multithreaded environment, you should provide your own thread‐safe log functions.
- When you call VixDiskLib\_Open() and VixDiskLib\_Close(), VDDK initializes and uninitializes a number of libraries. Some of these libraries fail to work if called from multiple threads. For example, the following call sequence does not work:

```
Thread 1: VixDiskLib_Open ...... VixDiskLib_Close
Thread 2: ................................... VixDiskLib_Open ...... VixDiskLib_Close
```
The workaround is to use one designated thread to do all opens and closes, and to have other worker threads doing reads and writes. This diagram shows concurrent reads on two separate disk handles. Concurrent reads on the same disk handles are not allowed.

```
Open/Close Thread:
VixDiskLib_Open ...... VixDiskLib_Open ...... VixDiskLib_Close ...... VixDiskLib_Close ......
(handle1) (handle2) (handle1) (handle2)
I/O Thread 1:
(owns handle1) VixDiskLib_Read ... VixDiskLib_Read ...
I/O Thread 2:
(owns handle2) VixDiskLib_Read ... VixDiskLib_Read ...
```
# <span id="page-24-6"></span><span id="page-24-1"></span>**Virtual Disk API Sample Code 4**

This chapter discusses the VDDK sample program, in the following sections:

- ["Compiling](#page-24-2) the Sample Program" on page 25
- "Usage [Message"](#page-25-2) on page 26

<span id="page-24-0"></span>4Vi

"Walk‐Through of Sample [Program"](#page-25-3) on page 26

#### <span id="page-24-2"></span>**Compiling the Sample Program**

The sample program is written in C++, although the Virtual Disk API also supports C.

#### <span id="page-24-3"></span>**Visual C++ on Windows**

Before compiling, set your search path to find the required DLL files. Choose **My Computer > Properties > Advanced > Environment Variables**, select Path in the **System Variables** lower list, click **Edit**, and type the following at the end, if it is not already there (assuming you installed in the default location):

C:\Program Files\VMware\VMware Virtual Disk Development Kit\bin

Elements in the Path system must be separated by a semicolon.

To compile the program, find the sample source vixDiskLibSample.cpp at this location:

C:\Program Files\VMware\VMware Virtual Disk Development Kit\doc\sample\

Double‐click the vcproj file, possibly convert format to a newer version, and choose **Build > Build Solution**.

To execute the compiled program, choose **Debug > Start Without Debugging**, or type this in a command prompt after changing to the doc\sample location given above:

#### **Debug\vixdisklibsample.exe**

#### <span id="page-24-4"></span>**SLN and VCPROJ Files**

The Visual Studio solution file vixDiskLibSample.sln and project file vixDiskLibSample.vcproj are included in the sample directory.

#### <span id="page-24-5"></span>**C++ on Linux Systems**

Find the sample source in this directory:

/usr/share/doc/vmware-vix-disklib/sample

**NOTE** Edit /etc/ld.so.conf and run ldconfig as root, or change your LD\_LIBRARY\_PATH environment to include the library installation path, /usr/lib/vmware-fix-disklib/lib32 (or lib64).

You might need to copy the source vixDiskLibSample.cpp and its Makefile to a different directory where you have write permission.

Type the make command to compile. Then run the application:

**make ./vix-disklib-sample**

#### <span id="page-25-0"></span>**Makefile**

The Makefile fetches any packages that are required for compilation but are not installed.

#### <span id="page-25-1"></span>**Library Files Required**

The virtual disk library comes with dynamic libraries, or shared objects on Linux, because it is more reliable to distribute software that way, compared to using static libraries.

Windows requires the lib/vixDiskLib.lib file for linking, and the  $bin/*$ .dll files at runtime.

Linux uses .so files for both linking and running. On Windows and Linux, dynamic linking is the only option.

#### <span id="page-25-2"></span>**Usage Message**

<span id="page-25-7"></span>Running the sample application without arguments produces the following usage message:

```
Usage: vixdisklibsample command [options] diskPath
commands:
  -create : creates a sparse virtual disk with capacity specified by -cap
 -redo parentPath : creates a redo log 'diskPath' for base disk 'parentPath'
 -dump : dumps the contents of specified range of sectors in hexadecimal
 -fill : fills specified range of sectors with byte value specified by -val
 -wmeta key value : writes (key,value) entry into disk's metadata table
 -rmeta key : displays the value of the specified metada entry
 -meta : dumps all entries of the disk's metadata
  -clone sourcePath : clone source vmdk possibly to a remote site 
options: ...
```
#### <span id="page-25-3"></span>**Walk-Through of Sample Program**

<span id="page-25-6"></span>The sample program is the same for Windows as for Linux, with #ifdef blocks for Win32.

#### <span id="page-25-4"></span>**Include Files**

Windows dynamic link library (DLL) declarations are in process. h, while Linux shared object (.so) declarations are in dlfcn.h. Windows offers the tchar.h extension for Unicode generic text mappings, not readily available in Linux.

#### <span id="page-25-5"></span>**Definitions and Structures**

The sample program uses ten bitwise shift operations  $(1 \ll 9)$  to track its nine available commands and the multithread option. The Virtual Disk API has 24 function calls, some for initialization and cleanup.

The following library functions are not demonstrated in the sample program:

- VixDiskLib\_Rename()
- VixDiskLib\_Defragment()
- VixDiskLib\_Grow()
- VixDiskLib\_Shrink()
- VixDiskLib\_Unlink()
- VixDiskLib\_Attach()

The sample program transmits state in the appGlobals structure.

#### <span id="page-26-0"></span>**Dynamic Loading**

The #ifdef DYNAMIC\_LOADING block is long, starting on line 97 and ending at line 339.

This block contains function definitions for dynamic loading. It also contains the LoadOneFunc() procedure to obtain any requested function from the dynamic library and the DynLoadDiskLib() procedure to bind it.

This demonstration feature could also be called "runtime loading" to distinguish it from dynamic linking.

To try the program with runtime loading enabled on Linux, add -DDYNAMIC\_LOADING after g++ in the Makefile and recompile. On Windows, define DYNAMIC\_LOADING in the project.

#### <span id="page-26-1"></span>**Wrapper Classes**

Below the dynamic loading block are two wrapper classes, one for error codes and descriptive text, and the other for the connection handle to disk.

The error wrapper appears in catch and throw statements to simplify error handling across functions.

<span id="page-26-11"></span><span id="page-26-6"></span><span id="page-26-4"></span>Wrapper class VixDisk is a clean way to open and close connections to disk. The only time that library functions VixDiskLib\_Open() and VixDiskLib\_Close() appear elsewhere, aside from dynamic loading, is in the CopyThread() function near the end of the sample program.

#### <span id="page-26-2"></span>**Command Functions**

The print-usage message appears next, with output partially shown in "Usage [Message"](#page-25-2) on page 26.

Next comes the main() function, which sets defaults and parses command-line arguments to determine the operation and possibly set options to change defaults. Dynamic loading occurs, if defined. Notice the all‐zero initialization of the VixDiskLibConnectParams declared structure:

```
VixDiskLibConnectParams cnxParams = {0};
```
For connections to an ESX/ESXi host, credentials including user name and password must be correctly supplied in the -user and -password command-line arguments. Both the -host name of the ESX/ESXi host and its -vm inventory path (vmxSpec) must be supplied. When set, these values populate the cnxParams structure. Initialize all parameters, especially vmxSpec, or else the connection might behave unexpectedly.

<span id="page-26-10"></span>A call to VixDiskLib\_Init() initializes the library. In a production application, you can supply appropriate log, warn, and panic functions as parameters, in place of NULL.

<span id="page-26-7"></span><span id="page-26-5"></span>A call to VixDiskLib\_Connect() creates a library connection to disk. If host cnxParams.serverName is null, as it is without -host command‐line argument, a connection is made to hosted disk on the local host. If server name is set, a connection is made to managed disk on the remote server.

Next, an appropriate function is called forthe requested operation, followed by errorinformation if applicable. Finally, the main() function closes the library connection to disk and exits.

#### <span id="page-26-9"></span><span id="page-26-3"></span>**DoInfo()**

<span id="page-26-8"></span>This procedure calls VixDiskLib\_GetInfo() forinformation about the virtual disk, displays results, and calls VixDiskLib\_FreeInfo() to reclaim memory. The parameter disk.Handle() comes from the VixDisk wrapper class discussed in ["Wrapper](#page-26-1) Classes" on page 27.

<span id="page-26-12"></span>In this example, the sample program connects to an ESX/ESXi host named esx3 and displays virtual disk information for a Red Hat Enterprise Linux client. For an ESX/ESXi host, path to disk is often something like [storage1] followed by the virtual machine name and the VMDK filename.

```
vix-diskLib-sample -info -host esx3 -user admin -password secret "[storage1]RHEL5/RHEL5.vmdk"
capacity = 8388608 sectors
number of links = 1adapter type = LsiLogic SCSI
BIOS geometry = 0/0/0physical geometry = 522/255/63
```
If you multiply physical geometry numbers (522 cylinders \* 255 heads per cylinder \* 63 sectors per head) the result is a capacity of 8385930 sectors, although the first line says 8388608. A small discrepancy is possible. In general, you get at least the capacity that you requested. The number of links specifies the separation of a child from its original parent in the disk chain (redo logs), starting at one. The parent has one link, its child has two links, the grandchild has three links, and so forth.

#### <span id="page-27-0"></span>**DoCreate()**

<span id="page-27-8"></span>This procedure calls VixDiskLib\_Create() to allocate virtual disk. Adapter type is SCSI unless specified as IDE on the command line. Size is 100MB, unless set by -cap on the command line. Because the sector size is 512 bytes, the code multiplies appGlobals.mbsize by 2048 instead of 1024. Type is always monolithic sparse and Workstation 5. In a production application, progressFunc and callback data can be defined rather than NULL. Type these commands to create a sample VMDK file (the first line is for Linux only):

#### <span id="page-27-6"></span>**export LD\_LIBRARY\_PATH=/usr/lib/vmware-vix-disklib/lib32 vix-disklib-sample -create sample.vmdk**

<span id="page-27-14"></span>As a VMDK file, monolithic sparse (growable in a single file) virtual disk is initially 65536 bytes (2 ^ 16) in size, including overhead. The first time you write to this type of virtual disk, as with DoFill() below, the VMDK expands to 131075 bytes (2 ^ 17), where it remains until more space is needed. You can verify file contents with the -dump option.

#### <span id="page-27-1"></span>**DoRedo()**

<span id="page-27-9"></span>This procedure calls VixDiskLib\_CreateChild() to establish a redo log. A child disk records disk sectors that changed since the parent disk or previous child. Children can be chained as a set of redo logs.

<span id="page-27-7"></span>The sample program does not demonstrate use of VixDiskLib\_Attach(), which you can use to access a link in the disk chain. VixDiskLib\_CreateChild() establishes a redo log, with the child replacing the parent for read/write access. Given a pre‐existing disk chain, VixDiskLib\_Attach() creates a related child, or a cousin you might say, that is linked into some generation of the disk chain.

For a diagram of the attach operation, see [Figure 3](#page-21-6)‐2, "Child Disks Created from Parent," on page 22.

#### <span id="page-27-2"></span>**Write by DoFill()**

<span id="page-27-12"></span>This procedure calls VixDiskLib\_Write() to fill a disk sector with ones (byte value FF) unless otherwise specified by -val on the command line. The default is to fill only the first sector, but this can be changed with options -start and -count on the command line.

#### <span id="page-27-3"></span>**DoReadMetadata()**

<span id="page-27-11"></span>This procedure calls VixDiskLib\_ReadMetadata() to serve the -rmeta command-line option. For example, type this command to obtain the universally unique identifier:

#### **vix-disklib-sample -rmeta uuid sample.vmdk**

#### <span id="page-27-4"></span>**DoWriteMetadata()**

<span id="page-27-13"></span>This procedure calls VixDiskLib\_WriteMetadata() to serve the -wmeta command-line option. For example, you can change the tools version from 1 to 2 as follows:

#### **vix-disklib-sample -wmeta toolsVersion 2 sample.vmdk**

#### <span id="page-27-5"></span>**DoDumpMetadata()**

<span id="page-27-10"></span>This procedure calls VixDiskLib\_GetMetadataKeys() then VixDiskLib\_ReadMetadata() to serve the -meta command‐line option. Two read‐metadata calls are needed for each key: one to determine length of the value string and another to fill in the value. See "Get [Metadata](#page-19-8) Table from Disk" on page 20.

<span id="page-28-9"></span>In the following example, the sample program connects to an ESX/ESXi host named esx3 and displays the metadata of the Red Hat Enterprise Linux client's virtual disk. For an ESX/ESXi host, path to disk might be [storage1] followed by the virtual machine name and the VMDK filename.

```
vix-diskLib-sample -meta -host esx3 -user admin -password secret "[storage1]RHEL5/RHEL5.vmdk"
```

```
geometry.sectors = 63
geometry.heads = 255
geometry.cylinders = 522
adapterType = buslogic
toolsVersion = 1
virtualHWVersion = 7
```
Tools version and virtual hardware version appear in the metadata, but not in the disk information retrieved by ["DoInfo\(\)"](#page-26-3) on page 27. Geometry information and adapter type are repeated, but in a different format. Other metadata items not listed above might exist.

#### <span id="page-28-8"></span><span id="page-28-0"></span>**DoDump()**

This procedure calls VixDiskLib\_Read() to retrieve sectors and displays sector contents on the output in hexadecimal. The default is to dump only the first sector numbered zero, but you can change this with the -start and -count options. Here is a sequence of commands to demonstrate:

```
vix-disklib-sample -create sample.vmdk
vix-disklib-sample -fill -val 1 sample.vmdk
vix-disklib-sample -fill -val 2 -start 1 -count 1 sample.vmdk
vix-disklib-sample -dump -start 0 -count 2 sample.vmdk
od -c sample.vmdk
```
On Linux (or Cygwin) you can run the od command to show overhead and metadata at the beginning of file, and the repeated ones and twos in the first two sectors. The -dump option of the sample program shows only data, not overhead.

#### <span id="page-28-1"></span>**DoTestMultiThread()**

<span id="page-28-3"></span>This procedure employs the Windows thread library to make multiple copies of a virtual disk file. Specify the number of copies with the -multithread command-line option. For each copy, the sample program calls the CopyThread() procedure, which in turn calls a sequence of six Virtual Disk API routines.

On Linux the multithread option is unimplemented.

#### <span id="page-28-2"></span>**DoClone()**

<span id="page-28-6"></span>This procedure calls VixDiskLib\_Clone() to make a copy of the data on virtual disk. A callback function, supplied as the sixth parameter, displays the percent of cloning completed. For local hosted disk, the adapter type is SCSI unless specified as IDE on the command line, size is 200MB, unless set by -cap option, and type is monolithic sparse, for Workstation 5. For an ESX/ESXi host, adapter type is taken from managed disk itself, using the connection parameters established by VixDiskLib\_Connect().

<span id="page-28-7"></span><span id="page-28-4"></span>The final parameter TRUE means to overwrite if the destination VMDK exists.

<span id="page-28-5"></span>The clone option is an excellent backup method. Often the cloned virtual disk is smaller, because it can be organized more efficiently. Moreover, a fully allocated flat file can be converted to a sparse representation. Virtual Disk API Programming Guide

# <span id="page-30-1"></span>**Practical Programming Tasks 5**

This chapter presents some practical programming challenges not covered in the sample program, including:

- "Scan VMDK for Virus [Signatures"](#page-30-2) on page 31
- ["Creating](#page-31-0) Virtual Disks" on page 32

<span id="page-30-0"></span>5Vi

- ["Working](#page-32-2) with Virtual Disk Data" on page 33
- **Managing Child Disks"** on page 34
- ["Interfacing](#page-34-2) With the VIX API" on page 35
- ["Interfacing](#page-35-1) With VMware vSphere" on page 36

#### <span id="page-30-2"></span>**Scan VMDK for Virus Signatures**

One of the tasks listed in ["Solutions](#page-10-4) Enabled by the Virtual Disk API" on page 11 is to scan a VMDK for virus signatures. Using the framework of our sample program, a function can implement the -virus command-line option. The function in [Example 5](#page-30-3)-1 relies on a pre-existing library routine called SecureVirusScan(), which typically is supplied by a vendor of antivirus software. As it does for email messages, the library routine scans a buffer of any size against the vendor's latest pattern library, and returns TRUE if it identifies a virus.

```
Example 5-1. Function to Scan VMDK for Viruses
```

```
extern int SecureVirusScan(const uint8 *buf, size_t n);
/* 
   DoVirusScan --
* Scan the content of a virtual disk for virus signatures.
*/
static void DoVirusScan(void)
{
     VixDisk disk(appGlobals.connection, appGlobals.diskPath, appGlobals.openFlags);
    VixDiskLibDiskInfo info;
    uint8 buf[VIXDISKLIB_SECTOR_SIZE];
    VixDiskLibSectorType sector;
    VixError vixError = VixDiskLib_GetInfo(disk.Handle(), &info);
    CHECK_AND_THROW(vixError);
    cout << "capacity = " << info.capacity << " sectors" << endl;
     // read all sectors even if not yet populated
   for (sector = 0; sector < info.capacity; sector++) {
         vixError = VixDiskLib_Read(disk.Handle(), sector, 1, buf);
         CHECK_AND_THROW(vixError);
         if (SecureVirusScan(buf, sizeof buf)) {
             printf("Virus detected in sector %d\n", sector);
 }
     }
    cout << info.capacity << " sectors scanned" << endl;
}
```
<span id="page-31-9"></span>This function calls VixDiskLib\_GetInfo() to determine the number of sectors allocated in the virtual disk. The number of sectors is available in the VixDiskLibDiskInfo structure, but normally not in the metadata. With SPARSE type layout, data can occur in any sector, so this function reads all sectors, whether filled or not. VixDiskLib\_Read() continues without error when it encounters an empty sector full of zeroes.

<span id="page-31-10"></span><span id="page-31-4"></span>The following difference list shows the remaining code changes necessary for adding the -virus option to the vixDiskLibSample.cpp sample program:

```
43a44
> #define COMMAND_VIRUS_SCAN (1 << 10)
72a74
> static void DoVirusScan(void);
425a429
> printf(" -virus: scan source vmdk for virus signature \n");
519a524,525
> } else if (appGlobals.command & COMMAND_VIRUS_SCAN) {
            DoVirusScan();
564a571,572
> } else if (!strcmp(argv[i], "-virus")) {
> appGlobals.command |= COMMAND_VIRUS_SCAN;
```
#### <span id="page-31-0"></span>**Creating Virtual Disks**

<span id="page-31-11"></span>This section discusses the types of local VMDK files and how to create virtual disk for a remote ESX/ESXi host.

#### <span id="page-31-1"></span>**Creating Local Disk**

The sample program presented in [Chapter 4](#page-24-6) creates virtual disk of type MONOLITHIC\_SPARSE, in other words one big file, not pre‐allocated. This is the default for VMware Workstation, and is ideal for modern file systems, all of which support files larger than 2GB, and can hold more than 2GB of total data. This is not true of legacy file systems, such as FAT16 on MS‐DOS until Windows 95, or the ISO9660 file system commonly used to write files on CD. Both are limited to 2GB per volume, although FAT was extended with FAT32 before NTFS.

<span id="page-31-3"></span>However, a SPLIT virtual disk might be safer than the MONOLITHIC variety, because if something goes wrong with the underlying host file system, some data might be recoverable from uncorrupted 2GB extents. VMware products do their best to repair a damaged VMDK, but having a split VMDK increases the chance of salvaging files during repair. On the downside, SPLIT virtual disk involves higher overhead (more file descriptors) and increases administrative complexity.

<span id="page-31-2"></span>When required for a FAT16 file system, here is how to create SPLIT\_SPARSE virtual disk. The change is simple: the line highlighted in boldface. The sample program could be extended to have an option for this.

```
static void DoCreate(void)
{
  VixDiskLibAdapterType adapter = strcmp(appGlobals.adapterType, "scsi") == 0 ?
                                      VIXDISKLIB_ADAPTER_SCSI_BUSLOGIC : VIXDISKLIB_ADAPTER_IDE;
   VixDiskLibCreateParams createParams;
   VixError vixError;
    createParams.adapterType = adapter;
   createParams.capacity = appGlobals.mbSize * 2048;
    createParams.diskType = VIXDISKLIB_DISK_SPLIT_SPARSE;
   vixError = VixDiskLib_Create(appGlobals.connection, appGlobals.diskPath, &createParams, 
               NULL, NULL);
    CHECK_AND_THROW(vixError);
}
```
<span id="page-31-8"></span><span id="page-31-7"></span>**NOTE** You can split VMDK files into smaller than 2GB extents, but created filenames still follow the patterns shown in Table 3‐1, ["VMDK](#page-15-4) Virtual Disk Files," on page 16.

This one-line change to DoCreate() causes creation of 200MB split VMDK files (200MB being the capacity set on the previous line) unless the -cap command‐line argument specifies otherwise.

#### <span id="page-32-0"></span>**Creating Remote Disk**

<span id="page-32-6"></span><span id="page-32-5"></span><span id="page-32-4"></span>As stated in "Support for [Managed](#page-22-8) Disk" on page 23, VixDiskLib\_Create() does not support managed disk. To create a managed disk on the remote ESX/ESXi host, first create a hosted disk on the local Workstation, then convert the hosted disk into managed disk with VixDiskLib\_Clone() over the network.

To create remote managed disk using the sample program, type the following commands:

```
./vix-disklib-sample -create -cap 1000000 virtdisk.vmdk
./vix-disklib-sample -clone virtdisk.vmdk -host esx3i -user root -password secret vmfsdisk.vmdk
```
You could write a virtual-machine provisioning application to perform the following steps:

- 1 Create a hosted disk VMDK with 2GB capacity, using VixDiskLib\_Create().
- 2 Write image of the guest OS and application software into the VMDK, using VixDiskLib\_Write().
- 3 Clone the hosted disk VMDK onto the VMFS file system of the ESX/ESXi host.

```
vixError = VixDiskLib_Clone(appGlobals.connection, appGlobals.diskPath,
                                srcConnection, appGlobals.srcPath,
                                &createParams, CloneProgressFunc, NULL, TRUE);
```
In this call, appGlobals.connection and appGolbals.diskpath represent the remote VMDK on the ESX/ESXi host, while srcConnection and appGlobals.srcPath represent the local hosted VMDK.

4 Power on the new guest OS to get a new virtual machine.

<span id="page-32-11"></span>On Workstation, the VixVMPowerOn() function in the VIX API does this. For ESX/ESXi hosts, you must use the PowerOnVM\_Task method. As easy way to use this method is in the VMware vSphere Perl Toolkit, which has the PowerOnVM\_Task() call (non-blocking), and the PowerOnVM() call (synchronous).

5 Provision and deploy the new virtual machine on the ESX/ESXi host.

#### <span id="page-32-1"></span>**Special Consideration for ESX/ESXi Hosts**

No matter what virtual file type you create in Step 1, it becomes type VIXDISKLIB\_DISK\_VMFS\_FLAT in Step 3.

#### <span id="page-32-2"></span>**Working with Virtual Disk Data**

The virtual disk library reads and writes sectors of data. It has no interface for character or byte‐oriented I/O.

#### <span id="page-32-3"></span>**Reading and Writing Local Disk**

Demonstrating random I/O, this function reads a sector at a time backwards through a VMDK. If it sees the string "VmWare" it substitutes the string "VMware" in its place and writes the sector back to VMDK.

```
#include <string>
static void DoEdit(void)/
{
    VixDisk disk(appGlobals.connection, appGlobals.diskPath, appGlobals.openFlags);
     uint8 buf[VIXDISKLIB_SECTOR_SIZE];
    VixDiskLibSectorType i;
     string str;
    for (i = appGlobals.numSectors; i >= 0; i--) {
         VixError vixError;
         vixError = VixDiskLib_Read(disk.Handle(), appGlobals.startSector + i, 1, buf);
        CHECK_AND_THROW(vixError);
        str = but;if (pos = str.find("VmWare", \theta)) {
             str.replace(pos, 5, "VMware");
            buf = str: vixError = VixDiskLib_Write(disk.Handle(), appGlobals.startSector + i, 1, buf);
             CHECK_AND_THROW(vixError);
         }
    }
}
```
#### <span id="page-33-0"></span>**Reading and Writing Remote Disk**

<span id="page-33-9"></span>The DoEdit() function is similar for remote managed virtual disk on ESX/ESXi hosts, but beforehand must call VixDiskLib\_Connect() with authentication credentials instead of passing NULL parameters.

```
if (appGlobals.isRemote) {
           cnxParams.vmxSpec = NULL;
           cnxParams.serverName = appGlobals.host;
           cnxParams.credType = VIXDISKLIB_CRED_UID;
           cnxParams.creds.uid.userName = appGlobals.userName;
           cnxParams.creds.uid.password = appGlobals.password;
           cnxParams.port = appGlobals.port;
        }
      VixError vixError = VixDiskLib_Init(1, 0, NULL, NULL, NULL, NULL);
        CHECK_AND_THROW(vixError);
        vixError = VixDiskLib_Connect(&cnxParams, &appGlobals.connection);
```
#### <span id="page-33-1"></span>**Deleting a Disk (Unlink)**

<span id="page-33-14"></span><span id="page-33-11"></span>The function to delete virtual disk files is VixDiskLib\_Unlink(). It takes two arguments: a connection and a VMDK filename.

<span id="page-33-13"></span>vixError = VixDiskLib\_Unlink(appGlobals.connection, appGlobals.diskPath);

#### <span id="page-33-2"></span>**Effects of Deleting a Virtual Disk**

When you delete a VMDK, you lose all the information it contained. In most cases, the host operating system prevents you from doing this when a virtual machine is running. However, if you delete a VMDK with its virtual machine powered off, that guest OS becomes unbootable.

#### <span id="page-33-3"></span>**Renaming a Disk**

The function to rename virtual disk files is VixDiskLib\_Rename(). It takes two arguments: the old and the new VMDK filenames.

<span id="page-33-12"></span>vixError = VixDiskLib\_Rename(oldGlobals.diskpath, newGlobals.diskpath);

#### <span id="page-33-4"></span>**Effects of Renaming a Virtual Disk**

The server expects VMDK files of its guest OS virtual machines to be in a predictable location. Any file accesses that occur during renaming might cause I/O failure and possibly cause a guest OS to fail.

#### <span id="page-33-5"></span>**Working with Disk Metadata**

With vStorage VMFS on ESX/ESXi hosts, disk metadata becomes important because it stores information about the raw disk mapping (RDM) and interactions with the containing file system.

#### <span id="page-33-6"></span>**Managing Child Disks**

In the Virtual Disk API, redo logs are managed as a parent‐child disk chain, each child being the redo log of disk changes made since its inception. Trying to write on the parent after creating a child results in an error. The library expects you to write on the child instead. See [Figure 3](#page-21-6)‐2, "Child Disks Created from Parent," on [page 22](#page-21-6) for a diagram.

#### <span id="page-33-7"></span>**Creating Redo Logs**

<span id="page-33-8"></span>Ordinarily a redo log is created by a snapshot of the virtual machine, allowing restoration of both disk data and the virtual machine state.

For example, you could write an application to create new redo logs, independent of snapshots, at 3:00 AM nightly. This allows you to re‐create data for any given day. When you create a redo log while the virtual machine is running, the VMware host re-arranges file pointers so the primary VMDK, <vmname>.vmdk for example, keeps track of redo logs in the disk chain.

#### **To re-create data for any given day**

1 Locate the <vmname>-<NNN>.vmdk redo log for the day in question.

<span id="page-34-6"></span><NNN> is a sequence number. You can identify this redo log by its timestamp.

- 2 Initialize the virtual disk library and open the redo log to obtain its parent handle.
- <span id="page-34-5"></span>3 Create a child disk with the VixDiskLib\_Create() function, and attach it to the parent:
	- vixError = VixDiskLib\_Attach(parent.Handle(), child.Handle());
- 4 Read and write the virtual disk of the attached child.

#### <span id="page-34-0"></span>**Virtual Disk in Snapshots**

<span id="page-34-4"></span>The Virtual Disk API provides the following features to deal with the disk component of snapshots:

- Attaching an arbitrary child in a disk chain
- Opening read‐only virtual disks
- Ability to open snapshot disk on ESX/ESXi hosts through VMware vCenter

#### <span id="page-34-1"></span>**Windows 2000 Read-Only File System**

Another use of parent‐child disk chaining is to create read‐only access for Windows 2000, which has no option for mounting a read-only file system. In [Figure 5](#page-34-3)-1, the gray circle represents a virtual disk that must remain read‐only because it has children. In this example, you want the Windows 2000 virtual machine to use that virtual disk, rather than the newer ones C1 and C2. Create new child disk C2, attach to the gray virtual disk as parent, and mount C3 as the virtual disk of the Windows 2000 guest OS.

#### <span id="page-34-3"></span>**Figure 5-1.** Attaching Virtual Read/Write Disk for Windows 2000

![](_page_34_Figure_16.jpeg)

#### <span id="page-34-2"></span>**Interfacing With the VIX API**

The VIX API is a popular, easy-to-use developer interface for VMware Workstation and other hosted products. See the Support section of the VMware Web site for information about the VIX API:

#### [http://www.vmware.com/support/developer/vix](http://www.vmware.com/support/developer/vix-api)‐api

The *VIX API Reference Guide* includes function reference pages for C++, Perl, and COM, a component object model for Microsoft C#, VBScript, and Visual Basic. Most of the function reference pages include helpful code examples. Additionally, the above Web page includes examples for power on and off, suspending a virtual machine, taking a snapshot, asynchronous use, and a polling event pump.

#### <span id="page-35-0"></span>**Virus Scan all Hosted Disk**

Suppose you want to run the antivirus software presented in "Scan VMDK for Virus [Signatures"](#page-30-2) on page 31 for all virtual machines hosted on a VMware Workstation. Here is the high‐level algorithm for an VIX‐based application that would scan hosted disk on all virtual machines:

- <span id="page-35-3"></span>1 Write an application including both the Virtual Disk API and the VIX API.
- 2 Initialize the virtual disk library with VixDiskLib\_Init().
- 3 Connect VIX to the Workstation host with VixHost\_Connect().
- 4 Call VixHost\_FindItems() with item‐type (second argument) VIX\_FIND\_RUNNING\_VMS.

<span id="page-35-9"></span><span id="page-35-8"></span><span id="page-35-7"></span>This provides to a callback routine (fifth argument) the name of each virtual machine, one at a time. To derive the name of each virtual machine's disk, append ". vmdk" to the virtual machine name.

5 Write a callback function to open the virtual machine's VMDK.

<span id="page-35-6"></span>Your callback function must be similar to the VixDiscoveryProc() callback function shown as an example on the VixHost\_FindItems() page in the *VIX API Reference Guide*.

- 6 Instead of printing "Found virtual machine" in the callback function, call the DoVirusScan() function shown in "Scan VMDK for Virus [Signatures"](#page-30-2) on page 31.
- 7 Decontaminate any infected sectors that the virus scanner located.

### <span id="page-35-1"></span>**Interfacing With VMware vSphere**

The VMware vSphere API is a developer interface for ESX/ESXi hosts and VMware vCenter. See the Support section of the VMware Web site for information about the VMware vSphere SDK:

[http://www.vmware.com/support/developer/vc](http://www.vmware.com/support/developer/vc-sdk)‐sdk

The *Developer's Setup Guide* for the VMware vSphere SDK has a chapter describing how to set up your programming environment for Microsoft C# and Java. Some of the information applies to C++ also.

The *Programming Guide* for the VMware vSphere SDK contains sample applications written in Microsoft C# and Java, but no examples in C++. You might find the Java examples helpful.

ESX/ESXi hosts and the VMware vSphere API use a programming model based on Web services, in which clients generate Web services description language (WSDL) requests that pass over the network as XML messages encapsulated in simple object access protocol (SOAP). On ESX/ESXi hosts or VMware vCenter, the vSphere layer answers client requests, possibly passing back SOAP responses. This is a very different programming model than the object-oriented function-call interface of C++ and the VIX API.

#### <span id="page-35-2"></span>**Virus Scan All Managed Disk**

Suppose you want to run the antivirus software presented in "Scan VMDK for Virus [Signatures"](#page-30-2) on page 31 for all virtual machines hosted on an ESX/ESXi host. Here is the high-level algorithm for a VMware vSphere solution that can scan managed disk on all virtual machines:

- 1 Using the VMware vSphere Perl Toolkit, write a Perl script that connects to a given ESX/ESXi host.
- <span id="page-35-4"></span>2 Call Vim::find\_entity\_views() to find the inventory of every VirtualMachine.
- 3 Call Vim::get\_inventory\_path() to get the virtual disk name in its appropriate resource.

<span id="page-35-10"></span><span id="page-35-5"></span>The VMDK filename is available as diskPath in the GuestDiskInfo data object.

4 Using Perl's system(@cmd) call, run the extended vixDiskLibSample.exe program with -virus option.

For ESX/ESXi hosts you must specify -host, -user, and -password options.

5 Decontaminate any infected sectors that the virus scanner located.

![](_page_36_Picture_0.jpeg)

# <span id="page-36-1"></span><span id="page-36-0"></span>**Advanced Transport for Virtual Disk A**

After the release of VDDK 1.0, customers and partners requested additional features to support SAN and to help increase I/O performance. When reading managed disk, VDDK 1.0 required access over the network, through an ESX/ESXi host. Now it is possible to access virtual disk data directly on a storage device, LAN‐free. To transparently select the most efficient transport method, a new set of APIs is available, including:

- VixDiskLib\_InitEx() Initializes the advanced transport library. You must specify the library location. Replaces VixDiskLib\_Init() in your application.
- VixDiskLib\_ListTransportModes() Lists transport modes that the virtual disk library supports.
- VixDiskLib\_ConnectEx() Establishes a connection using the best transport mode available, or one you select, to access a given machine's virtual disk. Replaces VixDiskLib\_Connect() in your application.

These new virtual disk interfaces are discussed in the section "APIs to Select Transport [Methods"](#page-39-0) on page 40. Protocols available to VixDiskLib\_ConnectEx() are presented in "Virtual Disk Transport [Methods,"](#page-36-2) below.

#### <span id="page-36-2"></span>**Virtual Disk Transport Methods**

VMware supports file‐based or image‐level backups of virtual machines hosted on an ESX/ESXi host with SAN or iSCSI storage. VMware virtual machines can read data directly from shared VMFS LUNs, so backups are highly efficient and do not put significant load on production ESX/ESXi hosts or the virtual network.

This VDDK release makes it possible to integrate storage‐related applications, including backup, using an API rather than a command‐line interface. VMware has developed back‐ends that enable efficient access to data stored on ESX/ESXi server farms. Third party vendors now have access to these data paths (internally called VixTransport) through the virtual disk library. The motivation behind this advanced transport library was to provide the most efficient transport method available, to help developers maximize application performance.

Currently VMware supports the transport methods discussed below: file, SAN, HotAdd, and LAN (NBD).

#### <span id="page-36-3"></span>**File**

The library reads virtual disk data from /vmfs/volumes on ESX/ESXi hosts, or from the local filesystem on hosted products. This file transport method is built into the virtual disk library, so it is always available.

#### <span id="page-36-4"></span>**SAN**

In this mode, the virtual disk library obtains information from an ESX/ESXi host about the layout of VMFS LUNs, and using this information, reads data directly from the SAN or iSCSI LUN where a virtual disk resides. This is the fastest transport method for applications deployed on a SAN‐connected ESX/ESXi host.

SAN mode requires applications to run on a physical machine (a backup server, for example) with access to FibreChannel or iSCSI SAN containing the virtual disks to be accessed. This is an efficient data path, as shown in [Figure A](#page-37-1)-1, because no data needs to be transferred through the production ESX/ESXi host. If the backup server is also a media server, with optical media or tape drives, backups can be made entirely LAN-free.

<span id="page-37-1"></span>![](_page_37_Figure_1.jpeg)

![](_page_37_Figure_2.jpeg)

#### <span id="page-37-0"></span>**HotAdd**

If the application runs in a virtual machine, it can create a linked‐clone virtual machine from the backup snapshot and read the linked clone's virtual disks for backup. This involves a SCSI hot-add on the host where the application is running – disks associated with the linked clone are hot-added on the virtual machine. VixTransport handles the temporary linked clone and hot attachment of virtual disks. VixDiskLib opens and reads the hot-added disks as a "whole disk" VMDK (virtual disk on the local host).

![](_page_37_Figure_5.jpeg)

![](_page_37_Figure_6.jpeg)

Running the backup server on a virtual machine has two advantages: it is easy to move a virtual machine to a new media server, and it can also back up local storage without using the LAN, although this incurs more overhead on the physical ESX/ESXi host than when using SAN transport mode.

SCSI hot‐add is a good way to get virtual disk data from guest virtual machines directly to the ESX/ESXi host on which they are running.

#### <span id="page-38-0"></span>**LAN (NBD)**

When no other transport mode is available, storage applications can uses LAN transport for data access, either NBD or NBDSSL. NBD (network block device) is a Linux kernel module that treats storage on a remote host as a block device. NBDSSL encrypts all data passed over the TCP/IP connection. The LAN transport method is built into the virtual disk library, so it is always available.

![](_page_38_Figure_4.jpeg)

![](_page_38_Figure_5.jpeg)

In this mode, the ESX/ESXi host reads data from storage and sends it across a network to the backup server. For LAN transport, virtual disks cannot be larger than 1TB each. As its name implies, this transport mode is not LAN‐free, unlike SAN and HotAdd transport. However, LAN transport offers the following advantages:

- The ESX/ESXi host can use any storage device, including local storage or NAS.
- The backup server could be a virtual machine, so you can use a resource pool and scheduling capabilities of VMware vSphere to minimize the performance impact of backup. For example, you can put the backup server in a different resource pool than the production ESX/ESXi hosts, with lower priority for backup.
- If the ESX/ESXi host and backup server are on a private network, you can use unencrypted data transfer, which is faster and consumes fewer resources than NBDSSL. If you need to protect sensitive information, you have the option of transferring virtual machine data in an encrypted form.

#### <span id="page-38-1"></span>**NFC Session Limits**

NBD employs the VMware network file copy (NFC) protocol. [Table A](#page-38-2)‐1 shows limits on the number of network connections for various host combinations. The VixDiskLib\_Open() function uses one connection for every virtual disk that it accesses on an ESX/ESXi host. VixDiskLib\_Clone() also requires a connection. It is not possible to share a connection across disks. These are host limits, not per process limits. These limits do not apply to SAN or HotAdd connections.

| <b>Host Platform</b> | <b>When Connecting</b>                | <b>Limits You To</b> |
|----------------------|---------------------------------------|----------------------|
| ESX <sub>4</sub>     | Directly                              | 9 connections        |
| ESX <sub>4</sub>     | Through vCenter Server 27 connections |                      |
| ESXi 4               | Directly                              | 11 connections       |
| ESX <sub>i</sub> 4   | Through vCenter Server 23 connections |                      |
|                      |                                       |                      |

<span id="page-38-2"></span>**Table A-1.** NFC Session Connection Limits

### <span id="page-39-0"></span>**APIs to Select Transport Methods**

This section summarizes the new APIs for selecting transport method.

#### <span id="page-39-6"></span><span id="page-39-1"></span>**Initialize Virtual Disk API**

VixDiskLib\_InitEx() initializes new releases of the library, replacing VixDiskLib\_Init(). Parameters are similar, except you should specify an actual libDir, and the new configFile parameter. For multithreaded programming, you should write your own logFunc, because the default logging function is not thread-safe.

```
VixError vixError = VixDiskLib_InitEx(1, 1, &logFunc, &warnFunc, &panicFunc, *libDir, 
               *configFile);
```
On Windows \*libDir could be C:\Program Files\VMware\VMware Virtual Disk Development Kit. On Linux \*libDir is probably /usr/lib/vmware-vix-disklib.

Logged messages appear in C:\Documents and Settings\<user>\Local Settings\Temp\vmware-<user> on Windows and in /var/log on Linux, for this and many other VMware products. The currently supported entries you may specify in the configFile are:

- tmpDirectory = "<TempDirectoryForLogging>"
- vixDiskLib.transport.LogLevel = "<logLevel>" (the default <logLevel> is 6)
- vixDiskLib.nfc.RequestTimeoutMs = "<NfcRequestTimeoutInMilliseconds>"
- vixDiskLib.nfc.ReadTimeoutMs = "<NfcReadTimeoutInMilliseconds>"
- vixDiskLib.nfc.WriteTimeoutMs = "<NfcWriteTimeoutInMilliseconds>"

#### <span id="page-39-5"></span><span id="page-39-2"></span>**List Available Transport Methods**

The VixDiskLib\_ListTransportModes() function returns the currently supported transport methods as a colon-separated string value, currently "file:san:hotadd:nbd" where nbd indicates LAN transport. When available, SSL encrypted NBD transport is shown as nbdssl.

printf("Transport methods: %s\n", VixDiskLib\_ListTransportModes());

The default transport priority over the network is san:hotadd:nbdssl:nbd assuming all are available.

#### <span id="page-39-4"></span><span id="page-39-3"></span>**Connect to VMware vSphere**

VixDiskLib\_ConnectEx() connects the library to managed disk on a remote ESX/ESXi host or through VMware vCenter Server. For hosted disk on the local system, it works the same as VixDiskLib\_Connect(). VixDiskLib\_ConnectEx() takes three additional parameters:

- Boolean indicating TRUE for read‐only access, often faster, or FALSE for read/write access. If connecting read-only, later calls to VixDiskLib\_Open() are always read-only regardless of the openFlags setting.
- Managed object reference (MoRef) of the snapshot to access with this connection. This is required for SAN and HotAdd transport methods, and to access a powered-on virtual machine. You must also specify the associated vmxSpec property in connectParams. When connecting directly to an ESX/ESXi host, provide the ESX/ESXi MoRef. When connecting through vCenter Server, pass the vSphere MoRef, which differs.
- Preferred transport method, or NULL to accept defaults. If you specify SAN as the only transport, and SAN is not available, VixDiskLib\_ConnectEx() does not fail, but the first VixDiskLib\_Open() call will fail.

```
VixDiskLibConnectParams cnxParams = {0};
if (appGlobals.isRemote) {
   cnxParams.vmName = vmxSpec;
    cnxParams.serverName = hostName;
    cnxParams.credType = VIXDISKLIB_CRED_UID;
    cnxParams.creds.uid.userName = userName;
    cnxParams.creds.uid.password = password;
    cnxParams.port = port;
}
```
VixError vixError = VixDiskLib\_ConnectEx(&cnxParams, TRUE, "snapshot-47", NULL, &connection);

In the connection parameters cnxParams, the vmxSpec managed object reference would be different on an ESX/ESXi host than on the vCenter Server:

vmxSpec = "moid=23498"; vmxSpec = "moid=898273";

The port should be the one on which vCenter Server listens for API queries. Specifying a null port allows the library to select the default communications port. It is likely to be 443 (HTTPS) or maybe 902 (VIX automation). This is the port for data copying, not the port for SOAP requests.

#### <span id="page-40-5"></span><span id="page-40-0"></span>**Get Selected Transport Method**

The VixDiskLib\_GetTransportMode() function returns the transport method selected for diskHandle.

printf("Selected transport method: %s\n", VixDiskLib\_GetTransportMode(diskHandle));

#### <span id="page-40-4"></span><span id="page-40-1"></span>**Clean Up After Disconnect**

If virtual machine state was not cleaned up correctly after connection shut down, VixDiskLib\_Cleanup() removes extra state for each virtual machine. Its three parameters specify connection, and pass back the number of virtual machines cleaned up, and the number remaining to be cleaned up.

```
int numCleanedUp, numRemaining;
VixError vixError = VixDiskLib_Cleanup(&cnxParams,
                        &numCleanedUp,
                        &numRemaining);
```
#### <span id="page-40-2"></span>**Updating Applications for Advanced Transport**

To update your applications for advanced transport, follow these steps:

- 1 Find all instances of VixDiskLib\_Connect().
- 2 Except for instances specific to hosted disk, change all these to VixDiskLib\_ConnectEx().
- 3 Likewise, change VixDiskLib\_Init() to VixDiskLib\_InitEx() and be sure you call it only once.
- 4 Add parameters in the middle:
	- a TRUE for high performance read-only access, FALSE for read/write access.
	- b Snapshot MoRef, if applicable.
	- c NULL to accept transport method defaults (recommended).
- 5 Find VixDiskLib\_Disconnect() nearthe end of program, and for safety add a VixDiskLib\_Cleanup() call immediately afterwards.
- 6 Compile with the new flexible‐transport‐enabled version of VixDiskLib.

#### <span id="page-40-6"></span><span id="page-40-3"></span>**Developing Backup Applications**

The advanced transport functions are useful for backing up or restoring data on virtual disks managed by VMware vSphere. Backup is based on the snapshot mechanism, which provides a data view at a certain point in time, and allows access to quiescent data on the parent disk while the child disk continues changing.

A typical backup application follows this algorithm:

- Possibly through VMware vCenter, contact the ESX/ESXi host containing the target virtual machine.
- Ask the ESX/ESXi host to produce a snapshot of the target virtual machine.
- <span id="page-40-7"></span> Using the vSphere API, capture the virtual machine configuration (VirtualMachineConfigInfo) and the changed block information (with queryChangedDiskAreas). Save these for later.
- Using advanced transport functions and VixDiskLib, access and save data in the snapshot.
- Ask the ESX/ESXi host to delete the backup snapshot.

A typical back‐in‐time disaster recovery or file‐based restore follows this algorithm:

- Possibly through VMware vCenter, contact the ESX/ESXi host containing the target virtual machine.
- Ask the ESX/ESXi host to halt and power off the target virtual machine.
- Using advanced transport functions, restore a snapshot from saved backup data.
- <span id="page-41-2"></span> For disaster recovery to a previous point in time, have the virtual machine revert to the restored snapshot. For file-based restore, mount the snapshot and restore requested files.

The technical note *Designing Backup Applications for VMware vSphere* presents these algorithms in more detail and includes code samples.

#### <span id="page-41-0"></span>**Licensing**

The advanced transport license for VDDK includes all transport types.

#### <span id="page-41-1"></span>**Backup and Recovery Example**

<span id="page-41-3"></span>The VMware vSphere API method queryChangedDiskArea returns a list of disk sectors that changed between an existing snapshot, and some previous time identified by a change ID.

The queryChangedDiskAreas method takes four arguments, including a snapshotreference and a change ID. It returns a list of disk sectors that changed between the time indicated by the change ID and the time of the snapshot. If you specify change ID as \* (star), queryChangedDiskAreas returns a list of allocated disk sectors so your backup can skip the unallocated sectors of sparse virtual disk.

<span id="page-41-4"></span>Suppose that you create an initial backup at time *T1*. Later at time *T2* you take an incremental backup, and another incremental backup at time *T3*. (You could use differential backups instead of incremental backups, which would trade off greater backup time and bandwidth for shorter restore time.)

#### **For the full backup at time T1:**

- 1 Keep a record of the virtual machine configuration, VirtualMachineConfigInfo.
- 2 Create a snapshot of the virtual machine, naming it **snapshot\_T1**.
- 3 Obtain the change ID for each virtual disk in the snapshot, **changeId\_T1** (per VMDK).
- 4 Back up the sectors returned by queryChangedDiskAreas(..."\*"), avoiding unallocated disk.
- 5 Delete **snapshot\_T1**, keeping a record of **changeId\_T1** along with lots of backed‐up data.

#### **For the incremental backup at time T2:**

- 1 Create a snapshot of the virtual machine, naming it **snapshot\_T2**.
- 2 Obtain the change ID for each virtual disk in the snapshot, **changeId\_T2** (per VMDK).
- 3 Back up the sectors returned by queryChangedDiskAreas(snapshot\_T2,... changeId\_T1).
- 4 Delete **snapshot\_T2**, keeping a record of **changeId\_T2** along with backed‐up data.

#### **For the incremental backup at time T3:**

1 Create a snapshot of the virtual machine, naming it **snapshot\_T3**.

At time T3 you can no longer obtain a list of changes between T1 and T2.

- 2 Obtain the change ID for each virtual disk in the snapshot, **changeId\_T3** (per VMDK).
- 3 Back up the sectors returned by queryChangedDiskAreas(snapshot\_T3,... changeId\_T2). A differential backup could be done with queryChangedDiskAreas(snapshot\_T3,... changeId\_T1).
- 4 Delete **snapshot\_T3**, keeping a record of **changeId\_T3** along with backed‐up data.

#### **For a disaster recovery at time T4:**

- 1 Create a new virtual machine with no guest operating system installed, using configuration parameters you previously saved from VirtualMachineConfigInfo. You do not need to format the virtual disks, because restored data includes formatting information.
- 2 Restore data from the backup at time T3. Keep track of which disk sectors you restore.
- 3 Restore data from the incremental backup at time T2, skipping any sectors already recovered.

With differential backup, you can skip copying the T2 backup.

- 4 Restore data from the full backup at time T1. The reason for working backwards is to get the newest data while avoiding unnecessary data copying.
- 5 Power on the recovered virtual machine.

Virtual Disk API Programming Guide

# <span id="page-44-1"></span><span id="page-44-0"></span>**Virtual Disk Mount API BB**

After the release of VDDK 1.0, customers and partners requested an API to support local and remote mounting of virtual disks. The vmware-mount command does this, but analogous library routines were not provided.

In upcoming releases, the vixMntapi library will be packaged with the VDDK, and installed in the same directory as VixDiskLib. However VixMntapi involves a separate library for loading.

**CAUTION** The vixMntapi library for Windows supports advanced transport for SAN and HotAdd, but in this release the vixMntapi library for Linux supports only local and LAN transport (file, nbd, nbdssl).

#### <span id="page-44-2"></span>**The VixMntapi Library**

The VixMntapi library supports guest operating systems on multiple platforms. On POSIX systems it requires FUSE mount, available on recent Linux systems, and freely available on the SourceForge Web site.

#### <span id="page-44-3"></span>**Header File**

Definitions are contained in the following header file, installed in the same directory as vixDiskLib.h:

#include "vixMntapi.h"

#### <span id="page-44-4"></span>**Types and Structures**

This section summarizes the important types and structures.

#### <span id="page-44-5"></span>**Operating System Information**

The VixOsInfo structure encapsulates the following information:

- Family of the guest operating system, VixOsFamily, one of the following:
	- Windows (NT-based)
	- Linux
	- **Netware**
	- Solaris
	- $\blacksquare$  FreeBSD
	- $OS/2$
	- $\n **Mac OS X (Darwin)**\n$
- Major version and minor version of the operating system
- Whether it is 64‐bit or 32‐bit
- Vendor and edition of the operating system

■ Location where the operating system is installed

#### <span id="page-45-0"></span>**Disk Volume Information**

The VixVolumeInfo structure encapsulates the following information:

- Type of the volume, VixVolumeType, one of the following:
	- **Basic partition**
	- GPT GUID Partition Table, used by Extensible Firmware Interface (EFI) disk.
	- Dynamic volume, including Logical Disk Manager (LDM)
	- LVM Logical Volume Manager disk storage.
- Whether the volume is mounted on the proxy
- Path to the volume mount point on the proxy, or NULL if the volume is not mounted
- Number of mount points for the volume in the guest, 0 if the volume is not mounted
- Mount points for the volume in the guest

#### <span id="page-45-1"></span>**Function Calls**

To obtain these functions, load the vixMntapi library separately from the vixDiskLib library. On Windows, compile with the vixMntapi.lib library so your program can load the vixMntapi.dll runtime.

The remainder of this section lists the available function calls in the vixMntapi library. Under parameters, [in] indicates input parameters, and [out] indicates output parameters.

All functions that return vixError return VIX\_OK on success, otherwise a suitable VIX error code.

#### <span id="page-45-2"></span>**VixMntapi\_Init()**

Initializes the VixMntapi library.

```
VixError
VixMntapi_Init(uint32 majorVersion,
                uint32 minorVersion,
                VixDiskLibGenericLogFunc *log,
                VixDiskLibGenericLogFunc *warn,
                VixDiskLibGenericLogFunc *panic,
                const char *libDir,
                const char *tmpDir);
```
Parameters:

- majorVersion [in] and minorVersion [in] API major and minor version numbers.
- log [in] Callback function to write log messages.
- warn [in] Callback function to write warning messages.
- panic [in] Callback function to report fatal errors.
- libDir [in]
- tmpDir [in]

#### <span id="page-45-3"></span>**VixMntapi\_Exit()**

Cleans up the VixMntapi library.

```
void
VixMntapi_Exit();
```
#### <span id="page-46-0"></span>**VixMntapi\_OpenDiskSet()**

Opens the set of disks for mounting on a Windows‐based virtual machine. Not supported on Linux. All the disks for a dynamic volume or Logical Disk Manager (LDM) must be opened together.

VixError

```
VixMntapi_OpenDiskSet(VixDiskLibHandle diskHandles[],
                       int numberOfDisks,
                       uint32 openMode,
                       VixDiskSetHandle *diskSet);
```
The VixDiskLibHandle type, defined in vixDiskLib.h, is the same as for the diskHandle parameter in the VixDiskLib\_Open() function, but here it is an array instead of a single value.

Parameters:

- diskHandles [in] Array of handles to open disks.
- numberOfDisks [in] Number of disk handles in the array.
- openMode [in] Must be 0 (zero).
- diskSet [out] Disk set handle to be filled in.

If you want to mount from a Windows system, first call VixDiskLib\_Open() for every disk, then use the returned disk handle array to call VixMntapi\_OpenDiskSet(), which returns a disk set handle.

If you want to mount from a Linux system, call the function VixMntapi\_OpenDisks(), which opens and creates the disk set handle, all in one function.

#### <span id="page-46-1"></span>**VixMntapi\_OpenDisks()**

Opens disks for mounting on a Linux‐based virtual machine. Not supported on Windows. On Linux, the Logical Volume Manager (LVM) is not yet supported.

```
VixError 
VixMntapi_OpenDisks(VixDiskLibConnection connection,
                      const char *diskNames[],
                      size_t numberOfDisks,
                     uint32 openFlags,
```
VixDiskSetHandle \*handle);

Parameters:

- connection [in] The VixDiskLibConnection to use for opening the disks. Calls VixDiskLib\_Open() with the specified flags for each disk to open.
- diskNames [in] Array of disk names to open.
- numberOfDisks [in] Number of disk handles in the array. Must be 1 for Linux.
- flags [in] Flags to open the disk.
- handle [out] Disk set handle to be filled in.

#### <span id="page-46-2"></span>**VixMntapi\_GetDiskSetInfo()**

Retrieves information about the disk set.

```
VixError 
VixMntapi_GetDiskSetInfo(VixDiskSetHandle handle,
                          VixDiskSetInfo **diskSetInfo);
```
Parameters:

- handle [in] Handle to an open disk set.
- diskSetInfo [out] Disk set information to be filled in.

#### <span id="page-47-0"></span>**VixMntapi\_FreeDiskSetInfo()**

Frees memory allocated by VixMntapi\_GetDiskSetInfo().

```
void 
VixMntapi_FreeDiskSetInfo(VixDiskSetInfo *diskSetInfo);
```
Parameter:

diskSetInfo [in] OS info to be freed.

#### <span id="page-47-1"></span>**VixMntapi\_CloseDiskSet()**

Closes the disk set.

```
VixError 
VixMntapi_CloseDiskSet(VixDiskSetHandle diskSet);
```
Parameter:

diskSet [in] Handle to an open disk set.

#### <span id="page-47-2"></span>**VixMntapi\_GetVolumeHandles()**

Retrieves handles to the volumes in the disk set.

```
VixError 
VixMntapi_GetVolumeHandles(VixDiskSetHandle diskSet,
                             int *numberOfVolumes,
                             VixVolumeHandle *volumeHandles[]);
```
Parameters:

- diskSet [in] Handle to an open disk set.
- numberOfVolumes [out] Number of volume handles needed.
- volumeHandles [out] Array of volume handles to be filled in.

#### <span id="page-47-3"></span>**VixMntapi\_FreeVolumeHandles()**

Frees memory allocated by VixMntapi\_GetVolumeHandles().

void

```
VixMntapi_FreeVolumeHandles(VixVolumeHandle *volumeHandles);
```
Parameter:

volumeHandles [in] Volume handle to be freed.

#### <span id="page-47-4"></span>**VixMntapi\_GetOsInfo()**

Retrieves information about the default operating system in the disk set.

To get operating system information, VixMntapi\_GetOsInfo() requires the system and boot volumes to be already mounted. It does not dismount the system volume at the end of this function. Your application should be prepared to handle the "volume already mounted" error gracefully.

```
VixError 
VixMntapi_GetOsInfo(VixDiskSetHandle diskSet,
                     VixOsInfo **info);
```
Parameters:

- diskSet [in] Handle to an open disk set.
- info [out] OS information to be filled in.

#### <span id="page-48-0"></span>**VixMntapi\_FreeOsInfo()**

Frees memory allocated by VixMntapi\_GetOsInfo().

void VixMntapi\_FreeOsInfo(VixOsInfo\* info);

Parameter:

info [in] OS info to be freed.

#### <span id="page-48-1"></span>**VixMntapi\_MountVolume()**

Mounts the volume. After mounting the volume, use VixMntapi\_GetVolumeInfo() to obtain the path to the mounted volume. This mount call locks the source disks until you call VixMntapi\_DismountVolume(). The VixMntapi\_MountVolume() function cannot mount Linux swap or extended partitions.

```
VixError 
VixMntapi_MountVolume(VixVolumeHandle volumeHandle,
                           Bool isReadOnly);
```
Parameters:

- volumeHandle [in] Handle to a volume.
- isReadOnly [in] Whether to mount the volume in read‐only mode. Does not override openMode.

#### <span id="page-48-2"></span>**VixMntapi\_DismountVolume()**

Unmounts the volume.

```
VixError 
VixMntapi_DismountVolume(VixVolumeHandle volumeHandle,
                           Bool force);
```
Parameters:

- volumeHandle [in] Handle to a volume.
- force [in] Force unmount even if files are open on the volume.

#### <span id="page-48-3"></span>**VixMntapi\_GetVolumeInfo()**

Retrieves information about a volume. Some volume information is available only if the volume is mounted, so this must be called after VixMntapi\_MountVolume(). You get useful volume information (on Windows from the registry) only after mounting a volume. On Windows, VixMntapi\_GetVolumeInfo() returns a symbolic link from the VixVolumeInfo structure in the form //./mntapi10-0000000000XYZ. You can use this symbolic link either as root to start traversing the file system with CreateFile() and FindFirstFile(), or to map a drive letter with DefineDosDevice() then proceed as if you have a local drive.

```
VixError 
VixMntapi_GetVolumeInfo(VixVolumeHandle volumeHandle,
                         VixVolumeInfo **info);
```
Parameters:

- volumeHandle [in] Handle to a volume.
- info [out] Volume information to be filled in.

#### <span id="page-48-4"></span>**VixMntapi\_FreeVolumeInfo()**

Frees memory allocated in VixMntapi\_GetVolumeInfo().

```
void 
VixMntapi_FreeVolumeInfo(VixVolumeInfo *info);
```
Parameter:

info [in] Volume info to be freed.

#### <span id="page-49-0"></span>**Programming with VixMntapi**

At the top of your program, include vixMntapi.h along with any other header files you need. Structures and type definitions are declared in the include file, so you do not need to create them or allocate memory for them.

Call VixMntapi\_Init() to initialize the library in your application. This function takes major and minor version number to account for future extensions. You can provide your own logging, warning, or panic functions to substitute for the default VixMntapi handlers, and custom library and temporary directories.

Call VixMntapi\_OpenDiskSet() to open a set of virtual disks for mounting. Pass a set of disk handles obtained from the VixDiskLib\_Open() call. The VixMntapi\_OpenDiskSet() function also expects number of disks to open, an optional open mode, and a parameter to pass back the resulting disk‐set handle.

#### <span id="page-49-1"></span>**File System Support**

Windows file systems (FAT, FAT32, and NTFS) are supported. The vixMntapi library depends on the operating system for file system attributes such as compression, encryption, hidden, ACL, and alternate streams. If a vixMntapi‐linked application runs on a machine that supports these attributes, it supports them.

You must open a disk set read/write to obtain the OS information for dynamic volume type, GPT (GUID partition table), and Logical Volume Manager (LVM). If you cannot open a base disk read/write, create a child disk in front, and open it read/write. In a multi‐boot setup, only the first entry #0 is opened.

The following volume types are supported: Simple, Spanned, Striped (RAID 0), and Mirrored (RAID 1). RAID 5 (parity striped) is not supported.

Mount points are not enumerated, nor are they restored. When you mount one volume, the other volumes are not implicitly mounted also.

#### <span id="page-49-2"></span>**VMware Product Platforms**

Applications written using this release of VixMntapi can manipulate virtual disks created with ESX and ESXi, VMware Server, VMware Fusion, VMware Player, VMware Workstation 6, 5, 4, and GSX Server.

#### <span id="page-49-3"></span>**Sample VixMntapi Code**

You call the VixMntapi functions after initializing VixDiskLib, connecting to a virtual machine, and opening a disk handle. Here is sample code for Windows showing correct order of function calls.

```
MountTest() {
   vixError = VIX_ERR_CODE(VixDiskLib_Init() );
    vixError = VIX_ERR_CODE(VixMntapi_Init() );
    VixDiskLib_ConnectEx(&connectParams, TRUE, NULL, NULL, &connection));
    diskHandles = GetMyDiskHandles(diskPaths, connection, &connectParams, flags, &numberOfDisks);
    vixError = VIX_ERR_CODE(VixMntapi_OpenDiskSet(diskHandles, numberOfDisks, flags, &diskSet));
   GetOsInfo(diskSet);
   vixError = VIX_ERR_CODE(VixMntapi_GetVolumeHandles(diskSet, &numberOfVolumes, 
                   &volumeHandles));
    for(size_t i = 0; i < numberOfVolumes; i++) {
        VixVolumeHandle volumeHandle = volumeHandles[i];
        VixVolumeInfo *volumeInfo;
        vixError = VIX_ERR_CODE( VixMntapi_MountVolume(volumeHandle, TRUE) );
        vixError = VIX_ERR_CODE( VixMntapi_GetVolumeInfo(volumeHandle, &volumeInfo) );
        VixMntapi_FreeVolumeInfo(volumeInfo);
        VerifyMountedVolume();
        CleanUpMountedVolume(volumeHandle, volumeInfo);
    }
   VixMntapi_FreeVolumeHandles(volumeHandles);
    vixError = VIX_ERR_CODE( VixMntapi_CloseDiskSet(diskSet) );
    FreeMyDiskHandles(diskHandles, numberOfDisks);
   VixMntapi_Exit();
   VixDiskLib_Exit();
}
```
# <span id="page-50-1"></span><span id="page-50-0"></span>**Virtual Disk API Errors C**

#### <span id="page-50-2"></span>**Finding Error Code Documentation**

For a list of Virtual Disk API error codes, see the online reference guide *Introduction to the VixDiskLib API*:

- Windows-C:\Program Files\VMware\VMware Virtual Disk Development Kit\doc\intro.html
- Linux /usr/share/doc/vmware-vix-disklib/intro.html

<span id="page-50-6"></span>In a Web browser, click the **Error Codes** link in the upper left frame, and click any link in the lower left frame. The right-hand frame displays an alphabetized list of error codes, with explanations.

#### <span id="page-50-3"></span>**Association With VIX API Errors**

The Virtual Disk API shares many errors with the VIX API, which explains the VIX prefix.

For information about the VIX API, including its online reference guide to functions and error codes, see the Support section of the VMware Web site.

#### <span id="page-50-4"></span>**Errors in Virtual Disk API**

The errors in [Table C](#page-50-5)-1 were introduced with the Virtual Disk library, so most of them are not found in the online documentation.

![](_page_50_Picture_532.jpeg)

<span id="page-50-5"></span>![](_page_50_Picture_533.jpeg)

**Table C-1.** Error Codes in the Virtual Disk API (Continued)

| <b>Specific API Errors</b>        |                                                                                            |
|-----------------------------------|--------------------------------------------------------------------------------------------|
| VIX_E_DISK_TOOBIGFORFS            | The destination file system does not support large files                                   |
| VIX_E_DISK_NOSPACE                | There is not enough space on the file system for the selected operation                    |
| VIX_E_DISK_NEEDSREPAIR            | The specified virtual disk needs repair                                                    |
| VIX_E_DISK_INVALIDDISK            | The file specified is not a virtual disk                                                   |
| VIX_E_DISK_PERMISSIONS            | You have requested access to an area of the virtual disk that is prohibited                |
| VIX_E_DISK_OUTOFRANGE             | You have requested access to an area of the virtual disk that is out of bounds             |
| VIX_E_DISK_CID_MISMATCH           | The parent virtual disk has been modified since the child was created                      |
| VIX_E_DISK_CANTSHRINK             | The specified virtual disk cannot be shrunk because it is not the parent disk              |
| VIX_E_DISK_INVALIDDEVICE          | The specified device is not a valid physical disk device                                   |
| VIX_E_DISK_PARTMISMATCH           | The partition table on the physical disk has changed since the disk was<br>created         |
| VIX_E_DISK_UNSUPPORTEDDISKVERSION | The version of the virtual disk is newer than the version supported by this<br>program     |
| VIX_E_DISK_OPENPARENT             | The parent of this virtual disk could not be opened                                        |
| VIX_E_DISK_NOTSUPPORTED           | The specified feature isn't supported by this version                                      |
| VIX_E_DISK_FILENOTFOUND           | The system cannot find the file specified                                                  |
| VIX_E_DISK_NEEDKEY                | One or more required keys were not provided                                                |
| VIX_E_DISK_NOKEYOVERRIDE          | Won't create unencrypted child of encrypted disk without explicit request                  |
| VIX_E_DISK_NOTENCRYPTED           | Not an encrypted disk                                                                      |
| VIX_E_DISK_NOKEY                  | No keys supplied for encrypting disk                                                       |
| VIX_E_DISK_INVALIDPARTITIONTABLE  | The partition table is invalid                                                             |
| VIX_E_DISK_NOTNORMAL              | Only sparse extents with embedded descriptors may be encrypted                             |
| VIX_E_DISK_NOTENCDESC             | Not an encrypted descriptor file                                                           |
| VIX_E_DISK_CANCELLED              | Operation was cancelled                                                                    |
| VIX_E_DISK_NBD                    | <xxx> Network block device error should follow</xxx>                                       |
| VIX_E_DISK_NOTVMFS                | File system isn't VMFS                                                                     |
| VIX_E_DISK_BLKLSTDEPRECATED       | Block list server error should follow                                                      |
| VIX_E_DISK_RAWTOOBIG              | The physical disk is too big: maximum size allowed is<br>DISKLIB_RAWDISK_MAX_CAPACITY_TEXT |
| VIX_E_DISK_FILENOPERMISSION       | Insufficient permission to access file                                                     |
| VIX_E_DISK_FILEEXISTS             | The file already exists                                                                    |
| VIX_E_DISK_TOOMANYOPENFILES       | Reached the host's limit for open files                                                    |
| VIX_E_DISK_TOOMANYREDO            | Too many levels of redo logs                                                               |
| VIX_E_DISK_RAWTOOSMALL            | The physical disk is too small                                                             |
| VIX_E_DISK_INVALIDCHAIN           | Invalid disk chain: cannot mix ESX & hosted style disks in the same chain                  |
| VIX_E_DISK_THIRDPARTY             | Third Party Image error description should follow                                          |
| VIX_E_DISK_NAMETOOLONG            | Filename too long                                                                          |
| VIX_E_DISK_CMPRDONLY              | Cannot open compressed disk for writing                                                    |
| VIX_E_DISK_CANTCMP                | Cannot compress this type of disk                                                          |
| VIX_E_DISK_CMPUNSUP               | Unsupported compression algorithm                                                          |
| VIX_E_DISK_INVALIDMULTIWRITER     | Thin/TBZ disks cannot be opened in multiwriter mode                                        |
| VIX_E_DISK_GENFILE                | Generic Genfile error                                                                      |

| VIX_E_DISK_INVCHILDGEN           | Parent generation disk has been modified                          |
|----------------------------------|-------------------------------------------------------------------|
| VIX_E_DISK_INVGENATTACH          | Trying to open/attach invalid genlink chain                       |
| VIX_E_DISK_INVGENCREATE          | Unsupported number of genlinks in the chain                       |
| VIX_E_DISK_INVGENCREATEOPENCHAIN | Genlinks can be only created by opening the complete chain        |
| VIX_E_DISK_UPDATEGEN             | Generation update error                                           |
| VIX_E_DISK_ZLIB                  | ≺xxx> zlib error should follow                                    |
| VIX_E_DISK_UNSUPPORTEDFEATURE    | The virtual disk requires a feature not supported by this program |
| VIX_E_DISK_NOPERMISSION          | Insufficient permission to perform this operation                 |
| VIX_E_DISK_MARKEDASNODELETE      | The disk is marked as non-deletable                               |
| VIX_E_DISK_CHANGETRACK           | Change tracking error should follow                               |
| VIX_E_DISK_ENCODING              | Disk encoding error                                               |
| VIX_E_DISK_PLUGIN                | Plug-in error should follow                                       |
| VIX_E_DISK_NODEVICE              | Device does not exist                                             |
| VIX_E_DISK_UNSUPPORTEDDEVICE     | Operation is not supported on this type of device                 |
|                                  |                                                                   |

**Table C-1.** Error Codes in the Virtual Disk API (Continued)

#### <span id="page-52-0"></span>**Open Source Components**

VDDK 1.1 contains the following open source components, with license types indicated:

- <span id="page-52-1"></span> $\blacksquare$  libfuse (LGPL2.1)
- GNOME Keyring (LGPL2)
- zlib (BSD license)
- OpenSsl (OpenSSL License)
- Libxml2 (MIT-styles licenses)
- FreeBSD (BSD License)
- MD5 (RSA License)
- D3DES (Public Domain code)
- SHA-1 (Public Domain code)
- OpenLDAP (OpenLDAP v 2.8 License)
- $\blacksquare$  Libiconv (LGPL 2.1)
- $\blacksquare$  Libintl (LGPL 2.1)
- $\blacksquare$  Libglib (LGPL 2.1)
- Libgobject (LGPL 2.1)
- Libgthread (LGPL 2.1)
- Libcrypto (OpenSSL License)
- Libssl (OpenSSL License)
- Curl (MIT/X derivative license)
- Boost (BSD Style License)
- Expat (BSD Style License)
- IBM (ICU) International Components for Unicode (BSD Style License)

Virtual Disk API Programming Guide

## <span id="page-54-1"></span>**Open Virtual Machine Format**

<span id="page-54-4"></span>Open Virtualization Format (OVF) is a relatively new industry standard for describing virtual machines in XML format. Companies that contributed to the standard include Dell, HP, IBM, Microsoft, VMware, and XenSource. As VMware increases its support for this standard, partners are encouraged to develop solutions that incorporate OVF.

The OVF specification describes a secure, portable, efficient, and flexible method to package and distribute virtual machines and components. It originated from the Distributed Management Task Force (DMTF) after vendor initiative. See the Virtual Appliances section of the VMware Web site for an introduction:

<http://www.vmware.com/appliances/learn/ovf.html>

OVF includes a mechanism for describing virtual disks.

#### <span id="page-54-2"></span>**OVF Tool**

<span id="page-54-0"></span>DVi

VMware currently provides the OVF Tool, a graphical user interface that allows third parties to create OVF images. See the VMware developer support site for documentation and links to download ovftool:

<http://www.vmware.com/support/developer/ovf/>

A similar OVF packaging method is included with ESX/ESXi 3.5 and later.

#### <span id="page-54-3"></span>**OVF Programming**

The VMware vSphere API 4.0 provides a new managed object to support OVF, the OvfManager. This makes it possible for applications to import virtual machines and vApps from OVF packages, and to export these items to OVF format. The following methods are provided:

- CreateDescriptor Creates an OVF descriptor for a virtual machine or a vApp (multi-tier virtual application).
- CreateImportSpec Validates an OVF descriptor against host hardware and creates a specification that can be used to import a virtual machine or a vApp.
- ParseDescriptor Parse an OVF descriptor, returning information about it and deployment options.
- ValidateHost Given an OVF descriptor, validate whether it can be imported onto the host.

See the OvfManager page in the *VMware vSphere API Reference* for descriptions of how to deploy (import) OVF and how to export an OVF template.

Virtual Disk API Programming Guide

# <span id="page-56-0"></span>**Glossary**

<span id="page-56-8"></span><span id="page-56-7"></span><span id="page-56-6"></span><span id="page-56-5"></span><span id="page-56-4"></span><span id="page-56-3"></span><span id="page-56-2"></span><span id="page-56-1"></span>![](_page_56_Picture_344.jpeg)

Virtual Disk API Programming Guide

## <span id="page-58-0"></span>**Index**

#### **Numerics**

32-bit **[10](#page-9-5)** 64-bit **[10](#page-9-6)**

#### **A**

access and credentials **[14](#page-13-4)**

#### **B**

backup algorithms **[42](#page-41-2)**

#### **C**

change ID **[42](#page-41-3)** code sample walk-through **[26](#page-25-6)** configuration information **[41](#page-40-7)** CopyThread **[27](#page-26-4)**, **[29](#page-28-3)** credentials and access **[14](#page-13-4)**

#### **D**

development platforms **[13](#page-12-7)** differential backup **[42](#page-41-4)** disaster recovery **[42](#page-41-2)** [disk manager](#page-9-7) *See* virtual disk manager disk mount (vmware-mount) **[10](#page-9-8)**

#### **E**

error codes, finding explanations for **[51](#page-50-6)** ESX/ESXi and VMware vCenter **[9](#page-8-6)**, **[14](#page-13-5)** extent **[11](#page-10-5)**, **[15](#page-14-6)**, **[23](#page-22-9)**, **[32](#page-31-2)**, **[57](#page-56-1)**

#### **F**

flat VMDK **[15](#page-14-7)**, **[16](#page-15-5)**, **[20](#page-19-9)**, **[22](#page-21-7)**, **[57](#page-56-2)**

#### **G**

gcc (GNU C compiler) **[13](#page-12-8)**

#### **H**

hosted disk **[9](#page-8-7)**, **[11](#page-10-6)**, **[15](#page-14-8)**, **[18](#page-17-6)**, **[19](#page-18-10)**, **[23](#page-22-10)**, **[27](#page-26-5)**, **[29](#page-28-4)**, **[33](#page-32-4)**, **[36](#page-35-3)**, **[57](#page-56-3)**

#### **I**

incremental backup **[42](#page-41-4)**, **[57](#page-56-4)** installation on Linux **[14](#page-13-6)** installation on Windows **[14](#page-13-7)** internationalization (i18n) **[17](#page-16-4)**

#### **L**

Linux installation **[14](#page-13-6)** localization (l10n) **[17](#page-16-4)**

#### **M**

managed disk **[9](#page-8-8)**, **[11](#page-10-6)**, **[15](#page-14-9)**, **[18](#page-17-6)**, **[23](#page-22-11)**, **[29](#page-28-4)**, **[33](#page-32-4)**, **[57](#page-56-5)** monolithic VMDK **[15](#page-14-7)**, **[16](#page-15-6)**, **[21](#page-20-3)**, **[28](#page-27-6)**, **[29](#page-28-5)**, **[32](#page-31-3)**, **[57](#page-56-6)** MONOLITHIC\_FLAT **[15](#page-14-10)**, **[16](#page-15-7)** MONOLITHIC\_SPARSE **[15](#page-14-11)**, **[16](#page-15-8)**

#### **N**

nonpersistent disk mode **[16](#page-15-9)**

#### **O**

open source components in VDDK **[53](#page-52-1)** OVF (open virtualization format) **[55](#page-54-4)**

#### **P**

packaging of Virtual Disk API **[13](#page-12-9)** persistent disk mode **[16](#page-15-10)** platforms supported for development **[13](#page-12-7)** products from VMware that are supported **[14](#page-13-8)**

#### **Q**

queryChangedDiskAreas **[42](#page-41-3)**

#### **R**

redo logs and snapshots **[10](#page-9-9)**, **[14](#page-13-9)**, **[16](#page-15-11)**, **[20](#page-19-10)**, **[34](#page-33-8)**

#### **S**

sample program walk-through **[26](#page-25-6)** SAN and the Virtual Disk API **[10](#page-9-10)**, **[18](#page-17-7)** snapshot management **[35](#page-34-4)** snapshots and redo logs **[10](#page-9-9)**, **[14](#page-13-9)**, **[16](#page-15-11)**, **[20](#page-19-10)**, **[34](#page-33-8)** sparse VMDK **[15](#page-14-7)**, **[16](#page-15-6)**, **[21](#page-20-3)**, **[22](#page-21-7)**, **[26](#page-25-7)**, **[28](#page-27-6)**, **[29](#page-28-5)**, **[32](#page-31-4)**, **[57](#page-56-7)** split VMDK **[15](#page-14-7)**, **[16](#page-15-6)**, **[32](#page-31-2)**, **[57](#page-56-8)** SPLIT\_FLAT **[15](#page-14-12)**, **[16](#page-15-12)** SPLIT\_SPARSE **[15](#page-14-13)**, **[16](#page-15-13)** STREAM\_OPTIMIZED **[15](#page-14-14)** supported platforms for development **[13](#page-12-7)** supported VMware products **[14](#page-13-8)**

#### **T**

technical support resources **[7](#page-6-2)**

#### **U**

Unicode UTF-8 support **[17](#page-16-4)**

#### **V**

VHD from Microsoft **[14](#page-13-10)** Vim::find\_entity\_views **[36](#page-35-4)**

Vim::get\_inventory\_path **[36](#page-35-5)** virtual disk manager (vmware-vdiskmanager) **[10](#page-9-7)** VirtualMachineConfigInfo **[41](#page-40-7)** Visual Studio **[13](#page-12-10)** VixDiscoveryProc **[36](#page-35-6)** VIXDISKLIB\_ADAPTER\_IDE **[17](#page-16-5)**, **[32](#page-31-5)** VIXDISKLIB\_ADAPTER\_SCSI\_BUSLOGIC **[17](#page-16-6)**, **[32](#page-31-6)** VIXDISKLIB\_ADAPTER\_SCSI\_LSILOGIC **[17](#page-16-7)** VixDiskLib\_Attach **[12](#page-11-2)**, **[21](#page-20-4)**, **[28](#page-27-7)**, **[35](#page-34-5)** VixDiskLib\_Clone **[12](#page-11-3)**, **[20](#page-19-11)**, **[23](#page-22-12)**, **[29](#page-28-6)**, **[33](#page-32-5)** VixDiskLib\_Close **[12](#page-11-4)**, **[19](#page-18-11)**, **[27](#page-26-6)** VixDiskLib\_Connect **[12](#page-11-5)**, **[18](#page-17-8)**, **[23](#page-22-13)**, **[27](#page-26-7)**, **[29](#page-28-7)**, **[34](#page-33-9)** VixDiskLib\_Create **[12](#page-11-6)**, **[19](#page-18-12)**, **[23](#page-22-14)**, **[28](#page-27-8)**, **[32](#page-31-7)**, **[33](#page-32-6)**, **[35](#page-34-6)** VixDiskLib\_CreateChild **[12](#page-11-7)**, **[21](#page-20-5)**, **[28](#page-27-9)** VIXDISKLIB\_CRED\_UID **[34](#page-33-10)** VixDiskLib\_Defragment **[12](#page-11-8)**, **[22](#page-21-8)**, **[23](#page-22-15)** VixDiskLib\_Disconnect **[12](#page-11-9)**, **[23](#page-22-16)** VIXDISKLIB\_DISK\_SPLIT\_SPARSE **[32](#page-31-8)** VixDiskLib\_Exit **[12](#page-11-10)**, **[23](#page-22-17)** VixDiskLib\_FreeErrorText **[12](#page-11-11)**, **[19](#page-18-13)** VixDiskLib\_FreeInfo **[12](#page-11-12)**, **[19](#page-18-14)**, **[27](#page-26-8)** VixDiskLib\_GetErrorText **[12](#page-11-13)**, **[19](#page-18-15)** VixDiskLib\_GetInfo **[12](#page-11-14)**, **[19](#page-18-16)**, **[27](#page-26-9)**, **[31](#page-30-4)**, **[32](#page-31-9)** VixDiskLib\_GetMetadataKeys **[12](#page-11-15)**, **[20](#page-19-12)**, **[28](#page-27-10)** VixDiskLib\_Grow **[12](#page-11-16)**, **[22](#page-21-9)**, **[23](#page-22-18)** VixDiskLib\_Init **[12](#page-11-17)**, **[18](#page-17-9)**, **[27](#page-26-10)**, **[34](#page-33-11)**, **[36](#page-35-7)**, **[40](#page-39-7)** VixDiskLib\_Open **[12](#page-11-18)**, **[19](#page-18-17)**, **[27](#page-26-11)** VixDiskLib\_Read **[12](#page-11-19)**, **[19](#page-18-18)**, **[29](#page-28-8)**, **[31](#page-30-5)**, **[32](#page-31-10)**, **[33](#page-32-7)** VixDiskLib\_ReadMetadata **[12](#page-11-20)**, **[20](#page-19-13)**, **[28](#page-27-11)** VixDiskLib\_Rename **[12](#page-11-21)**, **[22](#page-21-10)**, **[34](#page-33-12)** VIXDISKLIB\_SECTOR\_SIZE **[19](#page-18-19)**, **[31](#page-30-6)**, **[33](#page-32-8)** VixDiskLib\_Shrink **[12](#page-11-22)**, **[23](#page-22-19)** VixDiskLib\_SpaceNeededForClone **[12](#page-11-23)**, **[20](#page-19-14)** VixDiskLib\_Unlink **[12](#page-11-24)**, **[23](#page-22-20)**, **[34](#page-33-13)** VixDiskLib\_Write **[12](#page-11-25)**, **[19](#page-18-20)**, **[23](#page-22-21)**, **[28](#page-27-12)**, **[33](#page-32-9)** VixDiskLib\_WriteMetadata **[12](#page-11-26)**, **[20](#page-19-15)**, **[28](#page-27-13)** VixHost\_Connect **[36](#page-35-8)** VixHost\_FindItems **[36](#page-35-9)** VMDK (virtual machine disk) file **[9](#page-8-9)**, **[10](#page-9-11)**, **[11](#page-10-7)**, **[14](#page-13-11)**, **[15](#page-14-15)**, **[20](#page-19-16)**, **[27](#page-26-12)**, **[28](#page-27-14)**, **[29](#page-28-9)**, **[31](#page-30-7)**, **[32](#page-31-11)**, **[33](#page-32-10)**, **[34](#page-33-14)**, **[36](#page-35-10)** VMFS\_FLAT **[15](#page-14-16)**, **[33](#page-32-11)** VMFS\_THIN **[15](#page-14-17)** VMware vCenter and ESX/ESXi **[14](#page-13-5)** VMX specification (vmxSpec) **[18](#page-17-10)**

#### **W**

walk-through of sample program **[26](#page-25-6)** Windows installation **[14](#page-13-7)** Windows On Windows 64 **[10](#page-9-12)**